# **Roboterbausatz NIBObee**

 Bauanleitung und **Funktionshandbuch** 

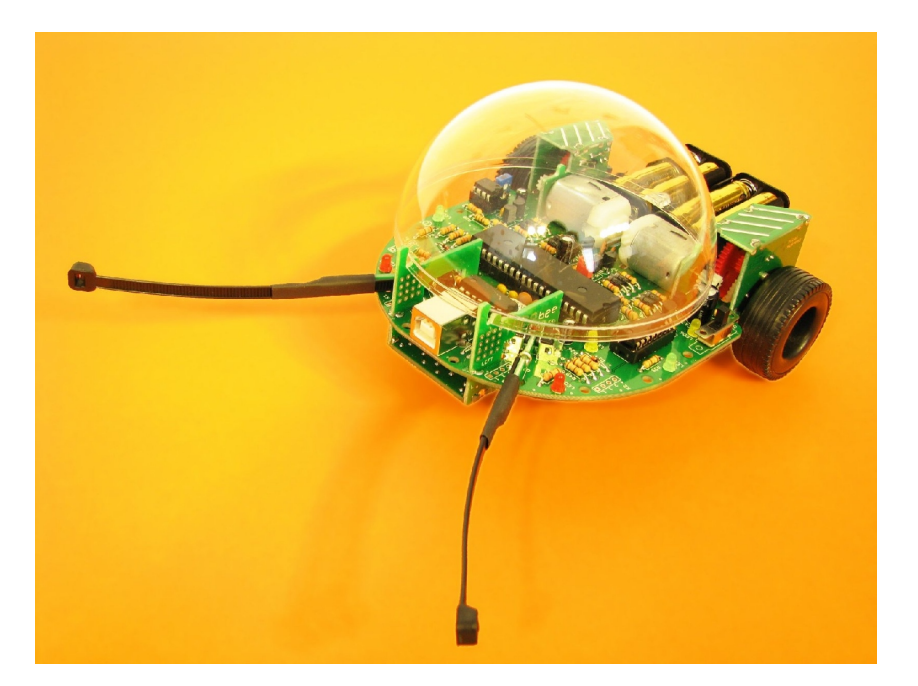

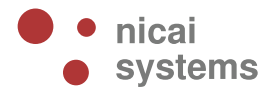

### **Sicherheitshinweise**

#### **Für den Zusammenbau und den Betrieb des Roboters beachten Sie bitte folgende Sicherheitshinweise:**

- Der Roboterbausatz NIBObee ist ausschließlich für lernende, lehrende und experimentelle Zwecke gedacht. Beim Einsatz für andere Aufgaben wird jegliche Haftung ausgeschlossen und der Einsatz besteht auf eigene Gefahr.
- An den Roboter dürfen keine Maschinen angeschlossen werden. Insbesondere ist der Betrieb mit Geräten mit Netzspannung untersagt.
- Der Roboter darf nicht ohne Aufsicht betrieben werden. Der Roboter ist bei Abwesenheit von der Energieversorgung zu trennen.
- Der Roboter darf nur mit einer stabilisierten Gleichspannung von 4,8 Volt betrieben werden. Insbesondere darf der Roboter **nur mit Akkus (1,2V)** und keinesfalls mit normalen Batterien (1,5V) betrieben werden.
- Für Datenverluste eines angeschlossenen Computers wird keine Haftung übernommen.
- Der Roboter darf nur innerhalb von Gebäuden eingesetzt werden. Insbesondere ist der Einsatz des Roboters im öffentlichen Straßenverkehr ausdrücklich verboten!
- Für einen von dieser Anleitung abweichenden Aufbau wird keine Garantie und keine Haftung übernommen, der Betrieb ist auf eigene Gefahr!

#### **Zum Löten beachten Sie bitte auch folgende Hinweise:**

- Arbeiten Sie mit dem Lötkolben stets mit äußerster Vorsicht!
- Unsachgemäße Bedienung kann zu schweren Verbrennungen führen oder Brände verursachen.
- Legen Sie den heißen Lötkolben nie auf dem Tisch oder auf anderen Unterlagen ab.
- Lassen Sie den Lötkolben im eingeschalteten Zustand niemals unbeaufsichtigt.
- Achten Sie darauf, dass beim Löten giftige Dämpfe entstehen können. Achten Sie daher auf ausreichende Belüftung und waschen Sie sich nach den Arbeiten gründlich die Hände.
- Halten Sie den Lötkolben fern von Kindern!
- Beachten Sie bitte auch die Sicherheitshinweise des Lötkolbenherstellers!

30.09.2011

# Inhaltsverzeichnis

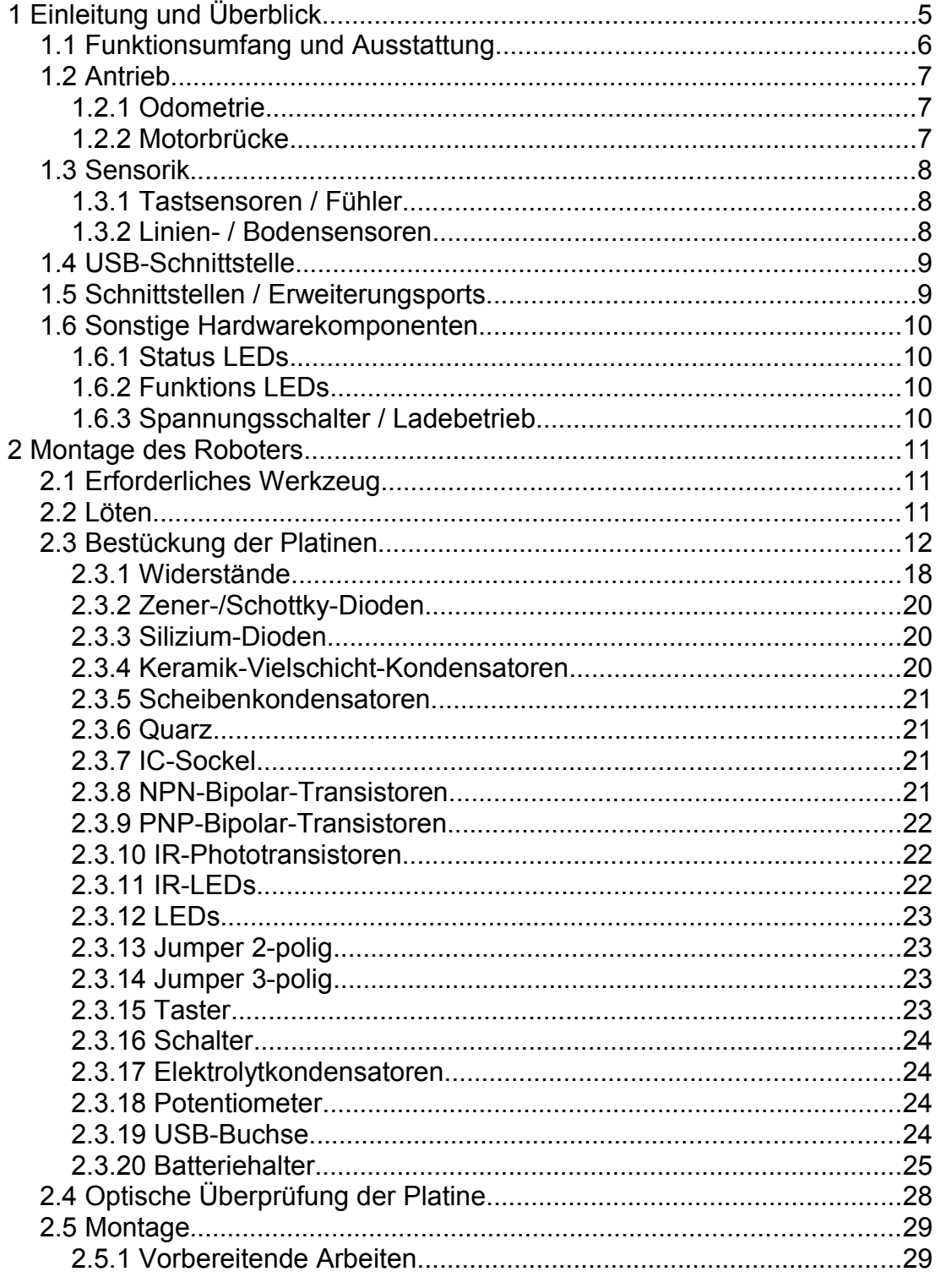

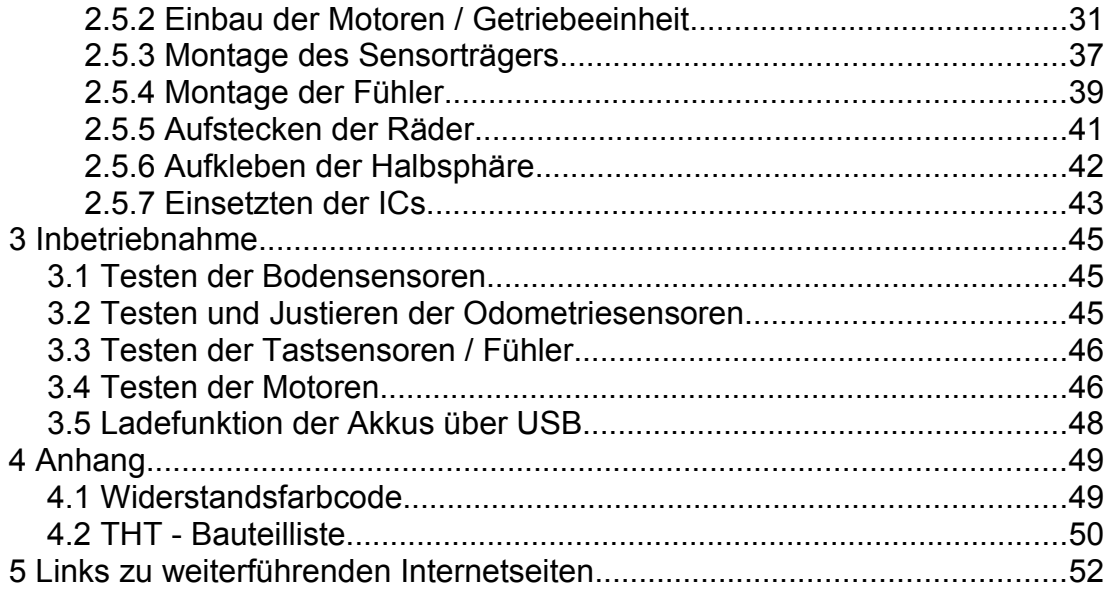

# **1 Einleitung und Überblick**

Der Roboterbausatz **NIBObee** ist ein speziell für Schüler entwickelter, in C, C++, Java und Assembler programmierbarer autonomer Roboter. Als ausgeklügeltes Komplettsystem hat der stylische Bot einen ATmega16 als "denkende" Einheit, verschiedene Sensoren zur Wahrnehmung seiner Umgebung und einen integrierten USB-Programmer, der zusätzlich als Ladegerät für die Akkus dient. Nach dem Zusammenbau kann so direkt mit der eigenen Programmierung losgelegt werden.

Durch eine großzügige Verteilung der elektronischen Bauteile auf der Platine lässt sich der Roboter einfach löten. Eine Bauanleitung mit vielen Abbildungen erklärt den Zusammenbau und die erforderlichen Lötarbeiten Schritt für Schritt. Insbesondere wurde bei der Entwicklung auf eine leicht ansteuerbare Sensorik und komfortable Programmierbarkeit geachtet, so dass Anfänger schnell einen motivierenden Einstieg in die Bereiche Robotik, Programmierung und Elektronik finden.

Eine transparente Halbsphäre als Kuppel und zwei Fühler, die 4 Tastsensoren ansteuern, geben dem NIBObee sein unverwechselbares Aussehen. Abgerundet wird das Ganze durch die NIBObee-Bibliothek, in der alle wichtigen Grundfunktionen fertig implementiert zur Verfügung stehen, und durch ein Programmier-Tutorial in C für die ersten Schritte.

### **1.1 Funktionsumfang und Ausstattung**

#### **Technische Daten:**

- Abmessungen: (B x L x H) 126 x 159 x 50 mm (ohne Kuppel, Fühler)
- Gewicht: 266g (mit Akkus)
- Energie: 4 AAA Micro-Akkus mit je 1,2 V
- Bordspannungen: 4,8 V
- Abmessung der Platine: 110 x 80 mm

#### **Ausstattung**:

- ATmega16 (16 kB Flash, 1 kB SRAM, 15 MHz)
- ATtiny44 zur Ansteuerung des integrierten USB-Programmers
- USB-Programmer mit Ladefunktion für die Akkus
- 4 frei ansteuerbare LEDs
- 3 Funktions-LEDs zur Statusanzeige
- 4 Tastsensoren mit Fühlern
- 2 Odometriesensoren
- Liniensensor mit 2 IR-LEDs und 3 Phototransistoren
- Antrieb durch zwei Motoren mit 25:1 Getriebe
- Jumper zur Deaktivierung der Motoren
- 5 Erweiterungsports mit je 2 Bit für eigene Ideen/Experimente
- Transparente Halbsphäre als Kuppel

### **Applikationen:**

- Verfolgung einer Linie
- Erkennung von Hindernissen
- Autonomes Verhalten
- Unterscheidung von verschiedenen Bodenbelägen
- Wandverfolgung

#### **Features:**

- Hauptprozessor mit 16 kByte Flash-Speicher
- Programmierbar in C, C++ und Java (GNU gcc und nanoVM)

### **1.2 Antrieb**

Die Fortbewegung des Roboters erfolgt mit zwei Motoren, die die Räder über ein Getriebe mit einer 25:1 Untersetzung antreiben. Die Motoren werden von einer H-Brücke mit einem 14,7 kHz PWM-Signal angesteuert. Das PWM-Signal kann mit Hilfe der Odometriesensoren geregelt werden, wodurch eine konstante Geschwindigkeit ermöglicht wird.

### **1.2.1 Odometrie**

Die Geschwindigkeit der Räder wird mit zwei Phototransistoren und zwei IR-LEDs an den mittleren Zahnrädern der Getriebe gemessen. Die Geschwindigkeit ist direkt proportional zur Frequenz des Signals.

### **1.2.2 Motorbrücke**

Die Motorbrücke wird zur Stromverstärkung der Mikrocontrollersignale benötigt. Der Motor bekommt vom Vierquadrantensteller eine von drei möglichen Signalkombinationen: Plus/Minus (vorwärts), Minus/Plus (rückwärts), Plus/Plus (kurzgeschlossen). Der kurzgeschlossene Betrieb (Freilauf) dient zur besseren Energieausnutzung bei der PWM-Ansteuerung, da der Strom dabei nicht gegen die Versorgungsspannung fließen muss. Zusätzlich sorgt der Freilauf für ein stabileres Drehmoment im unteren Ansteuerungsbereich.

Die Motorbrücke kann mit dem Jumper JP7 komplett deaktiviert werden.

### **1.3 Sensorik**

Die Sensoren ermöglichen dem Roboter die Wahrnehmung seiner Umwelt und somit eine Reaktion auf Umwelteinflüsse. Im Folgenden sind die einzelnen Sensoren beschrieben:

### **1.3.1 Tastsensoren / Fühler**

Um Hindernissen erkennen zu können, ist der NIBObee mit zwei Fühlern und 4 Tastern ausgestattet. Durch die Verwendung von zwei Tastern pro Fühler kann zusätzlich zur reinen Kollision auch die Richtung detektiert werden.

### **1.3.2 Linien- / Bodensensoren**

Zur Messung des Reflexionsfaktors des Bodens unter dem Roboter dienen drei IR-Phototransistoren und zwei IR-LEDs. Dadurch ist sowohl eine Erkennung von Abgründen möglich, wie auch das Folgen einer schwarzen Linie. Zusätzlich können verschiedene Bodenbeläge unterschieden werden, solange ihr IR-Reflexionsfaktor unterschiedlich ist. Zur Vermeidung von Streulichteinflüssen empfiehlt es sich, ein Modulationsverfahren anzuwenden. Dieses Verfahren wird von der NIBObee Library unterstützt.

### **1.4 USB-Schnittstelle**

Der NIBObee kann über die USB-Schnittstelle mit einem Computer verbunden und programmiert werden. Zusätzlich können die Akkus über die Schnittstelle geladen werden.

### **1.5 Schnittstellen / Erweiterungsports**

Der NIBObee verfügt über 5 Erweiterungsports. Jeder dieser Ports hat vier Anschlüsse: Plus, Minus und 2 Signalbits. Der Port X2 und der Port X3 befinden sich in unmittelbarer Nähe zu den kleinen Lochrasterfeldern, dort können zusätzliche Sensoren wie zum Beispiel lichtempfindliche Widerstände oder Temperatursensoren angeschlossen werden.

Alle Ports besitzen zusätzliche Funktionen, die in folgender Tabelle aufgelistet sind:

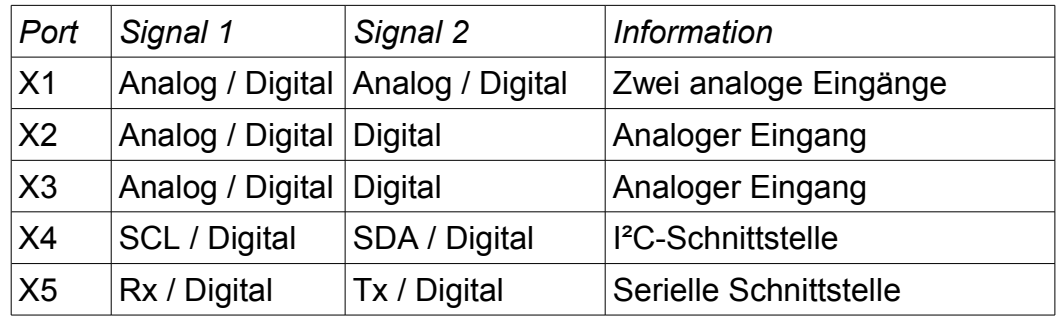

Am Port X4 können eigene Erweiterungen mit einer I²C-Schnittstelle angeschlossen werden. Am Port X5 können Erweiterungen mit einer seriellen Schnittstelle angeschlossen werden.

### **1.6 Sonstige Hardwarekomponenten**

### **1.6.1 Status LEDs**

Die zwei gelben LEDs (LED0 und LED3) und die zwei roten LEDs (LED1 und LED2) dienen zur Statusanzeige. Sie können von selbst erstellten Programmen angesteuert werden.

### **1.6.2 Funktions LEDs**

Die grünen LEDs dienen zur Funktionsanzeige. Die Funktionen sind in folgender Tabelle aufgeführt:

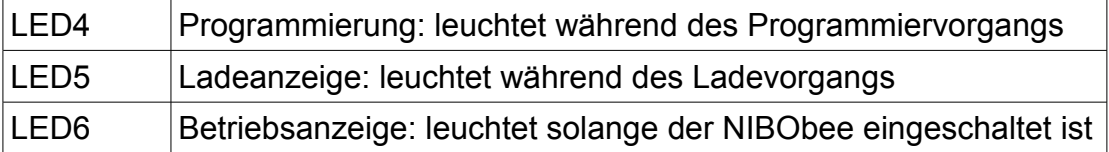

### **1.6.3 Spannungsschalter / Ladebetrieb**

Der Spannungsschalter S1 trennt die Akkuspannung von der Schaltung und ermöglicht in Verbindung mit den Jumpern JP1, JP2 und JP3 das Laden der Akkus (siehe Kapitel [3.5\)](#page-47-0).

# **2 Montage des Roboters**

Der folgende Abschnitt beschreibt den Zusammenbau des Roboters. Lesen Sie das Kapitel bitte erst komplett durch, bevor Sie mit dem Zusammenbau beginnen!

### **2.1 Erforderliches Werkzeug**

Für die Montage des NIBObee werden folgende Werkzeuge benötigt:

- Lötkolben mit Schwämmchen
- Elektroniklötzinn
- Entlötlitze
- Multimeter (mit Durchgangsprüfer)
- Seitenschneider
- Kombizange
- kleiner Kreuzschraubendreher
- kleiner Hammer
- Feile

### **2.2 Löten**

Zum Löten sollten Sie am Besten einen Lötkolben oder eine Lötstation mit 50 Watt und feiner Spitze verwenden. Falls Sie eine regelbare Lötstation benutzen, sollten Sie eine hohe Temperatur von 370 °C wählen, da die Platine wie alle heutigen Platinen bleifrei verzinnt ist. Als Lötdraht sollten Sie flussmittelhaltiges Elektroniklötzinn mit einem Durchmesser von 0,5 mm verwenden. Die Lötzeit sollte nur wenige Sekunden betragen, da die meisten Bauteile empfindlich auf die hohe Temperatur reagieren.

### **2.3 Bestückung der Platinen**

In diesem Abschnitt wird die Bestückung der Platinen mit den elektronischen Bauteilen beschrieben. Zunächst ein Überblick der Rohplatinen:

Hauptplatine (Platine ①):

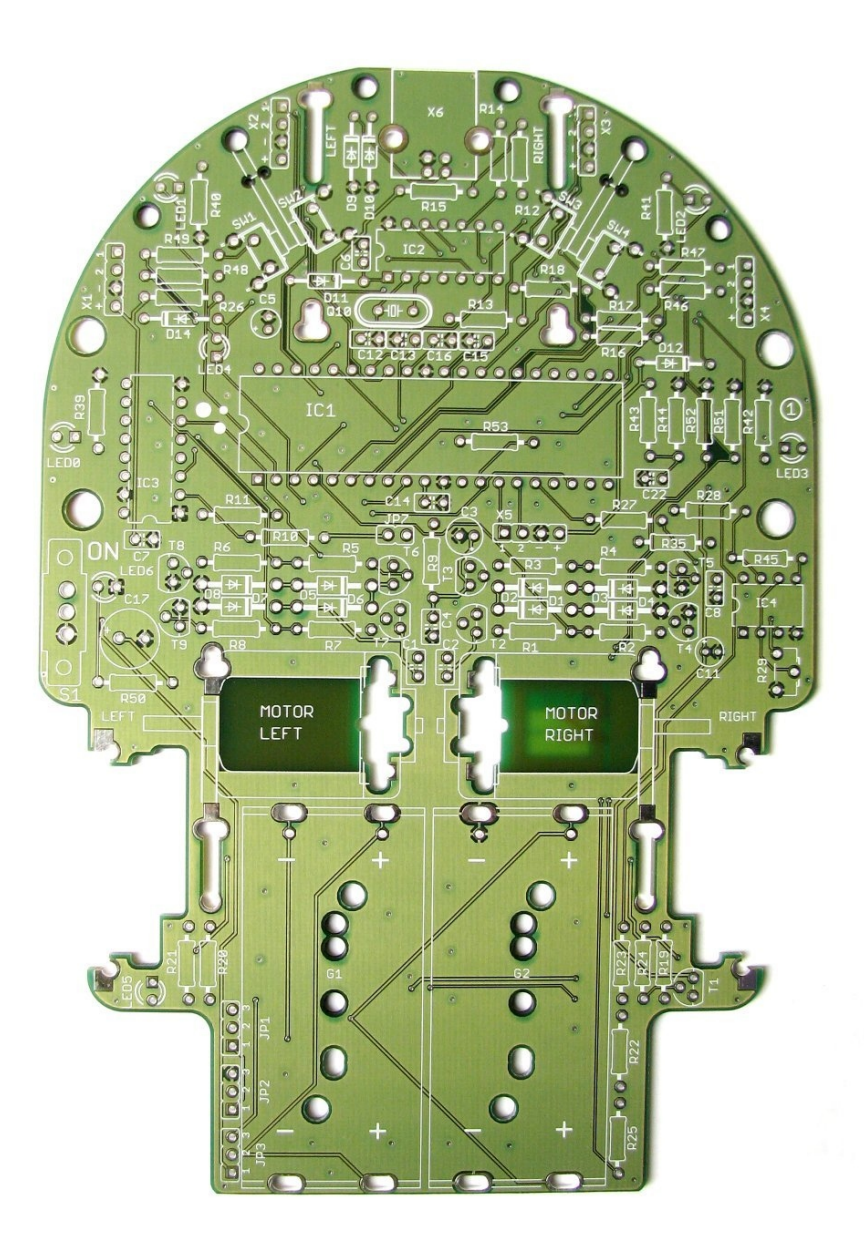

Alle Platinen müssen zunächst z.B. mittels einer Kombizange aus dem

Rahmen heraus gebrochen und voneinander getrennt werden:

**Tip:** Platinenreste zunächst aufheben, um keine Teile zu übersehen!

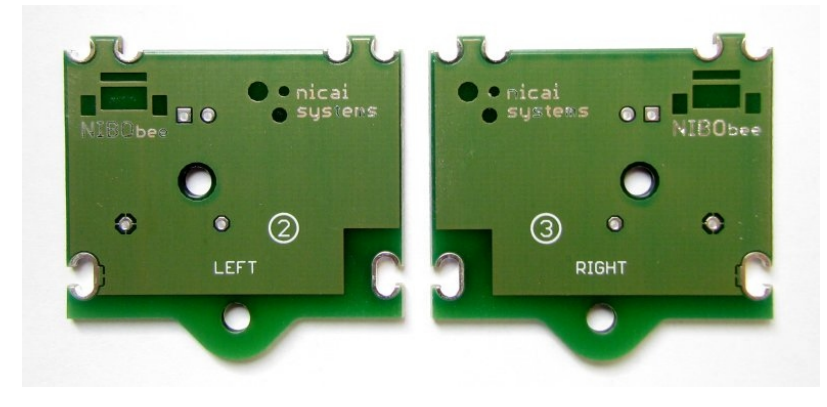

Platinen ② und ③:

Platinen ④ und ⑤:

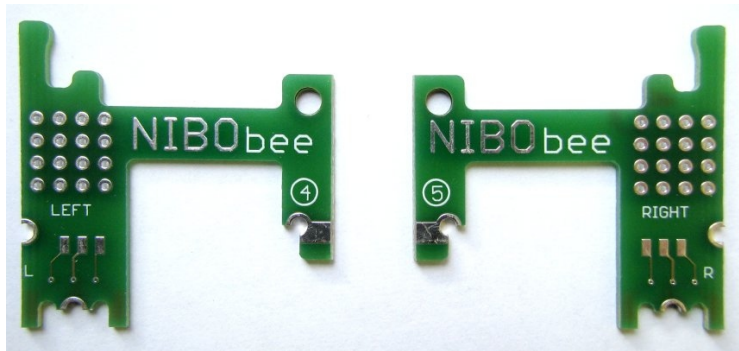

Platinen ⑥ und ⑦:

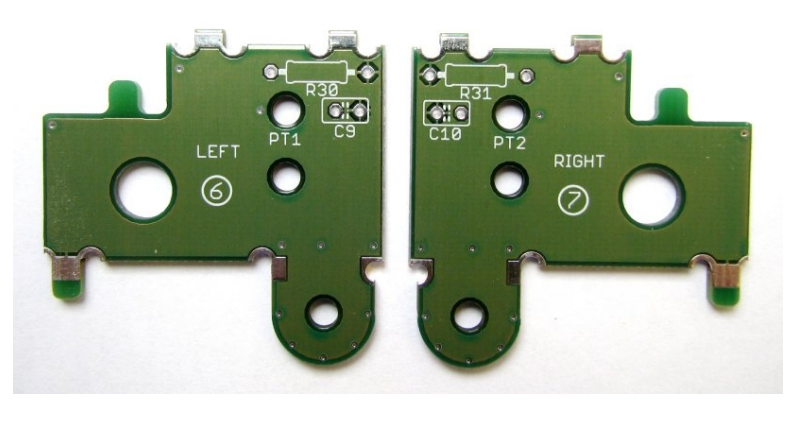

Platine ⑧:

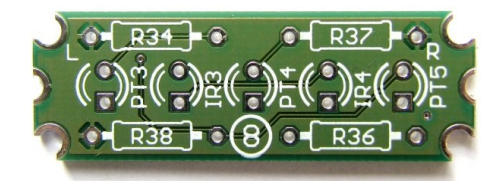

### **Hilfsplatinen:**

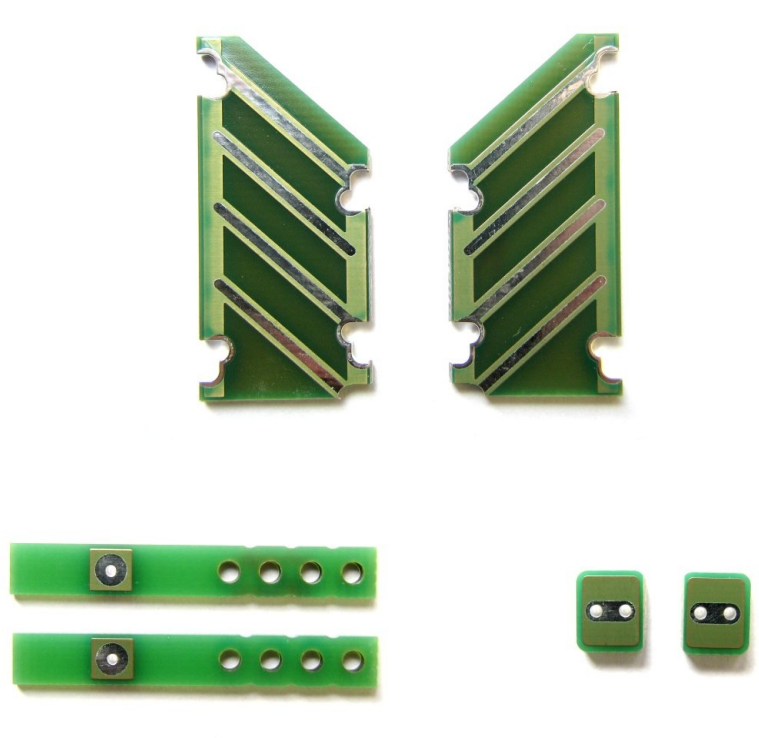

So sollten die Platinen nach der Bestückung aussehen:

Hauptplatine (Platine  $\Phi$ ):

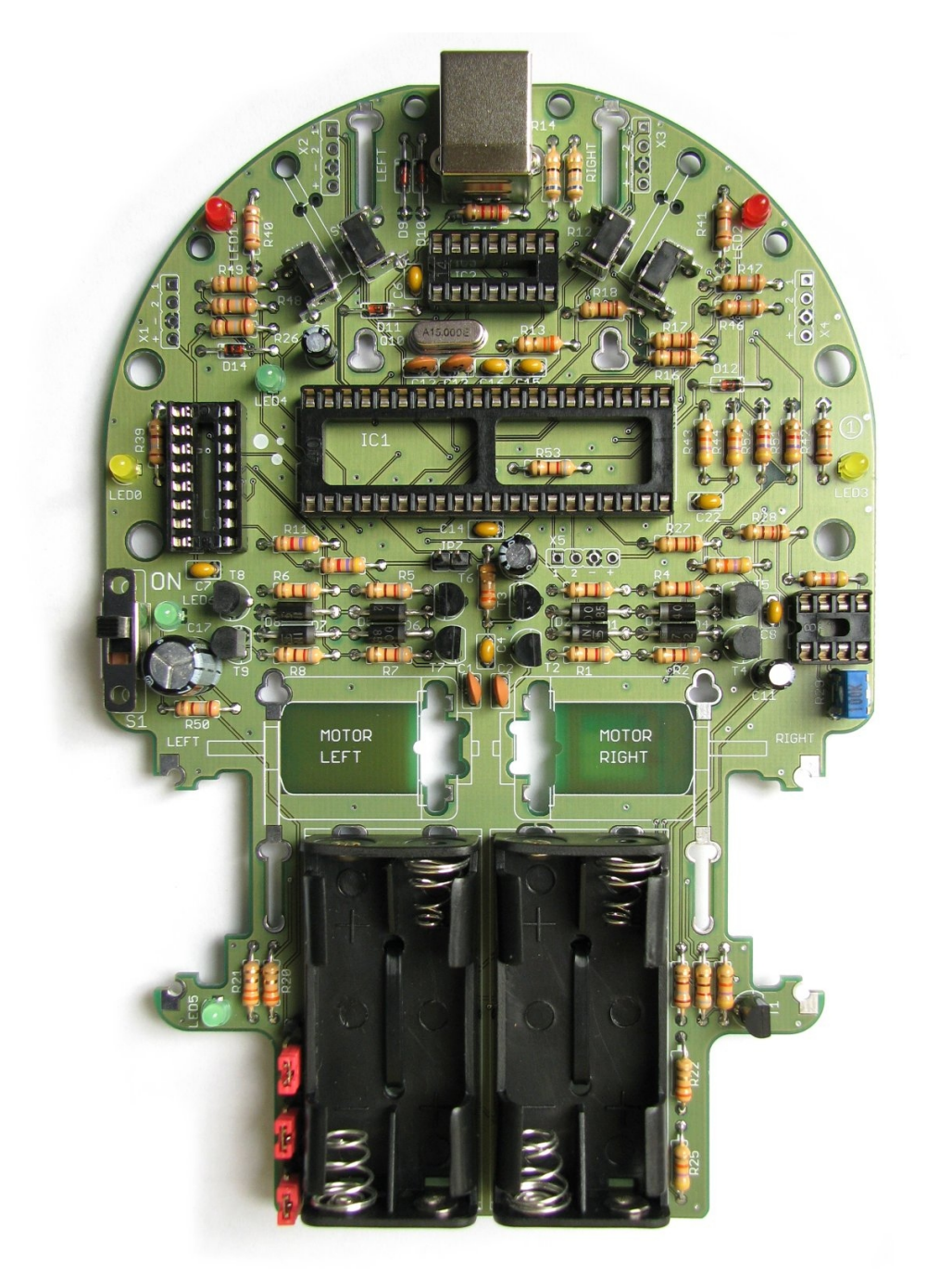

Die Platinen ② und ③ werden von der **Unterseite** bestückt:

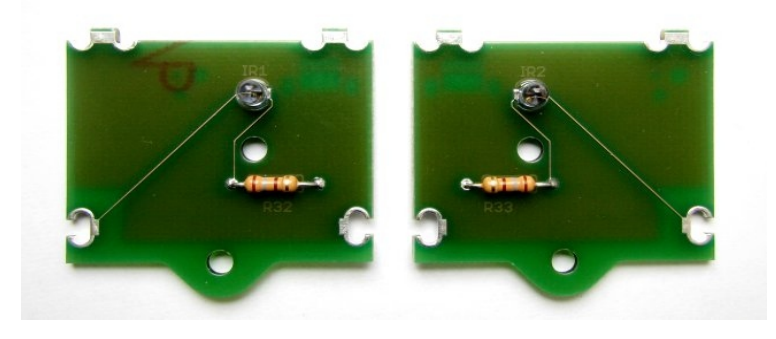

Auf die Platinen ④ und ⑤ werden keine Bauteile eingelötet.

Platinen ⑥ und ⑦ (Oberseiten):

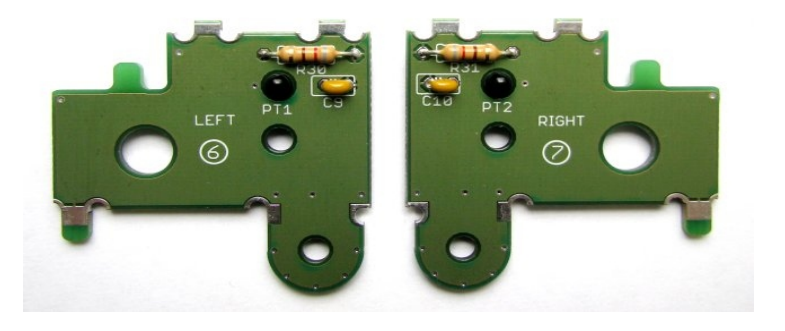

Platinen ⑥ und ⑦ (Unterseiten):

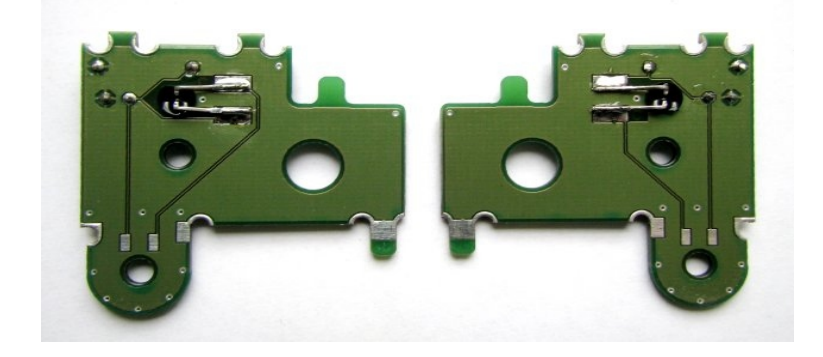

Platine ⑧:

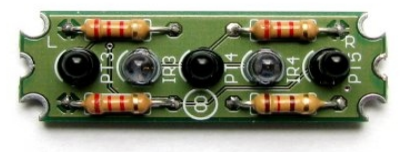

#### Hinweis:

Ab der Platinenversion **1.14** wird es auf Wunsch unserer Kunden die folgenden Änderungen bzw. Erweiterungen geben. Alle Änderungen sind **optionale Erweiterungsmöglichkeiten** und werden **nicht bestückt!** Daher sind hierfür keine Bauteile enthalten!

1. Externe Stromeinspeisung: Der Stecker X8 bietet die Möglichkeit, den NIBObee über eine externe 5V Spannungsquelle zu versorgen. Dazu müssen die Jumper JP1, JP2 und JP3 entfernt werden.

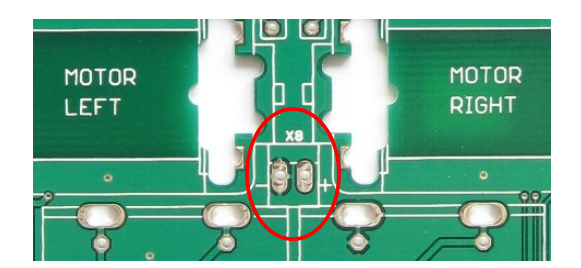

2. Jumper für Firmwareupdate des ATtiny44: Der Jumper JP4 ermöglicht ein Firmwareupdate des ATtiny44 durch den ATmega16.

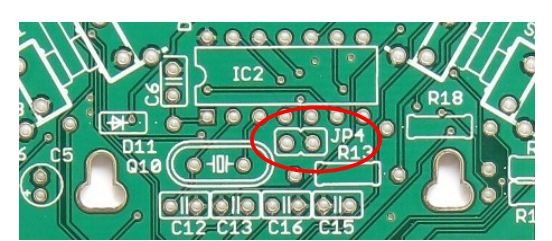

3. Vier zusätzliche Datenbits für die Erweiterungsports X1 und X4. Zur Verwendung müssen die Fühler deaktiviert werden.

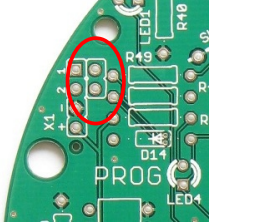

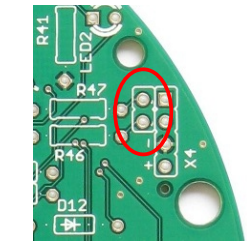

4. Bei den Platinenteilen ist eine Biegeschablone für die Widerstände und die Transistoren enthalten, die bei Bedarf verwendet werden kann.

Die **Reihenfolge der Bestückung** richtet sich nach der Höhe der Bauteile, damit alle Lötstellen gut zugänglich sind. Die folgenden Unterabschnitte sind nach diesem Kriterium sortiert.

Hinweis: In diesem Kapitel werden alle Platinen (① **-** ⑧) bestückt.

### **2.3.1 Widerstände**

Die Widerstände werden waagerecht auf den Platinen eingelötet. Eine Polarität gibt es dabei nicht zu beachten. Die Beinchen werden dazu, wie auf der Abbildung zu sehen ist, an beiden Seiten umgebogen. Der Wert der Widerstände ist in einem Farbcode auf den Widerständen angegeben, der im Anhang erklärt wird.

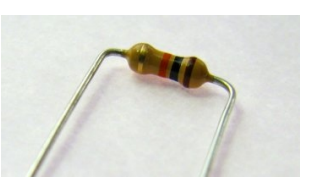

Hier die Farbcodes der verwendeten Widerstände:

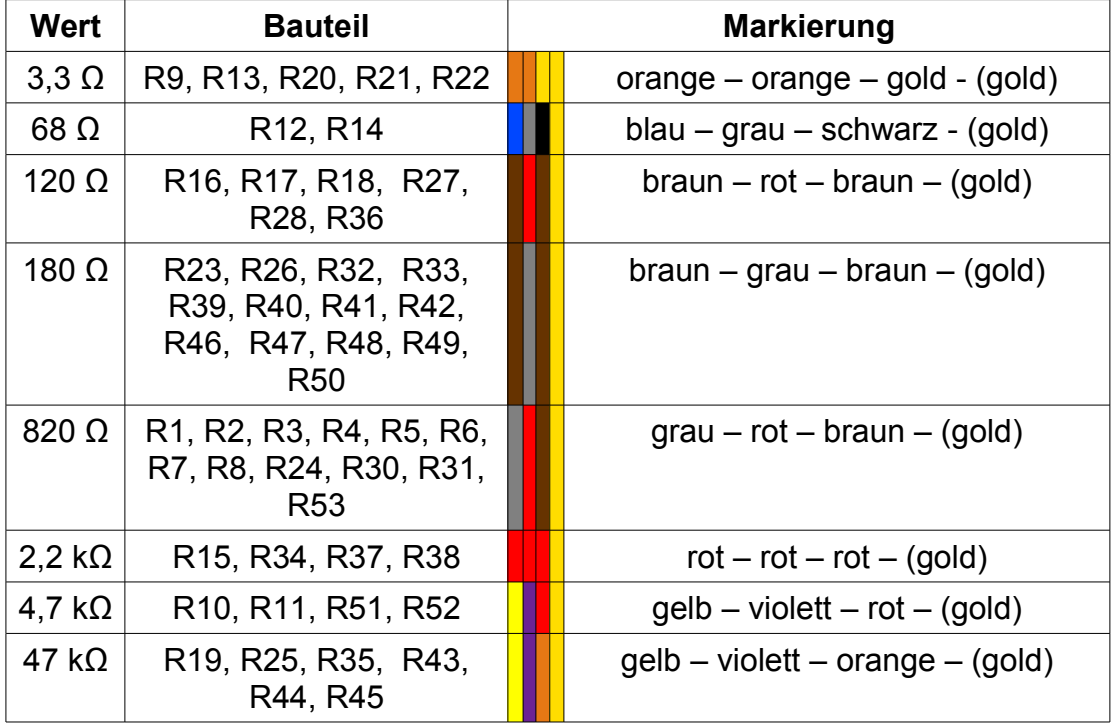

*Tip:* Auf der nächsten Seite ist eine **Übersicht** zur Bestückung der Widerstände!

Folgende Übersichtsgrafik erleichtert das Bestücken der **Hauptplatine** mit den Widerständen. Alle Widerstände sind leicht grau schattiert, dicker umrandet und beinhalten den zu bestückenden Wert.

Folgende Widerstände werden auf den **Nebenplatinen** bestückt: **R32** ist auf Platine ②, **R33** ist auf Platine ③, **R30** ist auf Platine ⑥, **R31** ist auf Platine ⑦ zu finden. **R34**, **R36**, **R37** und **R38** sind auf Platine ⑧ zu bestücken.

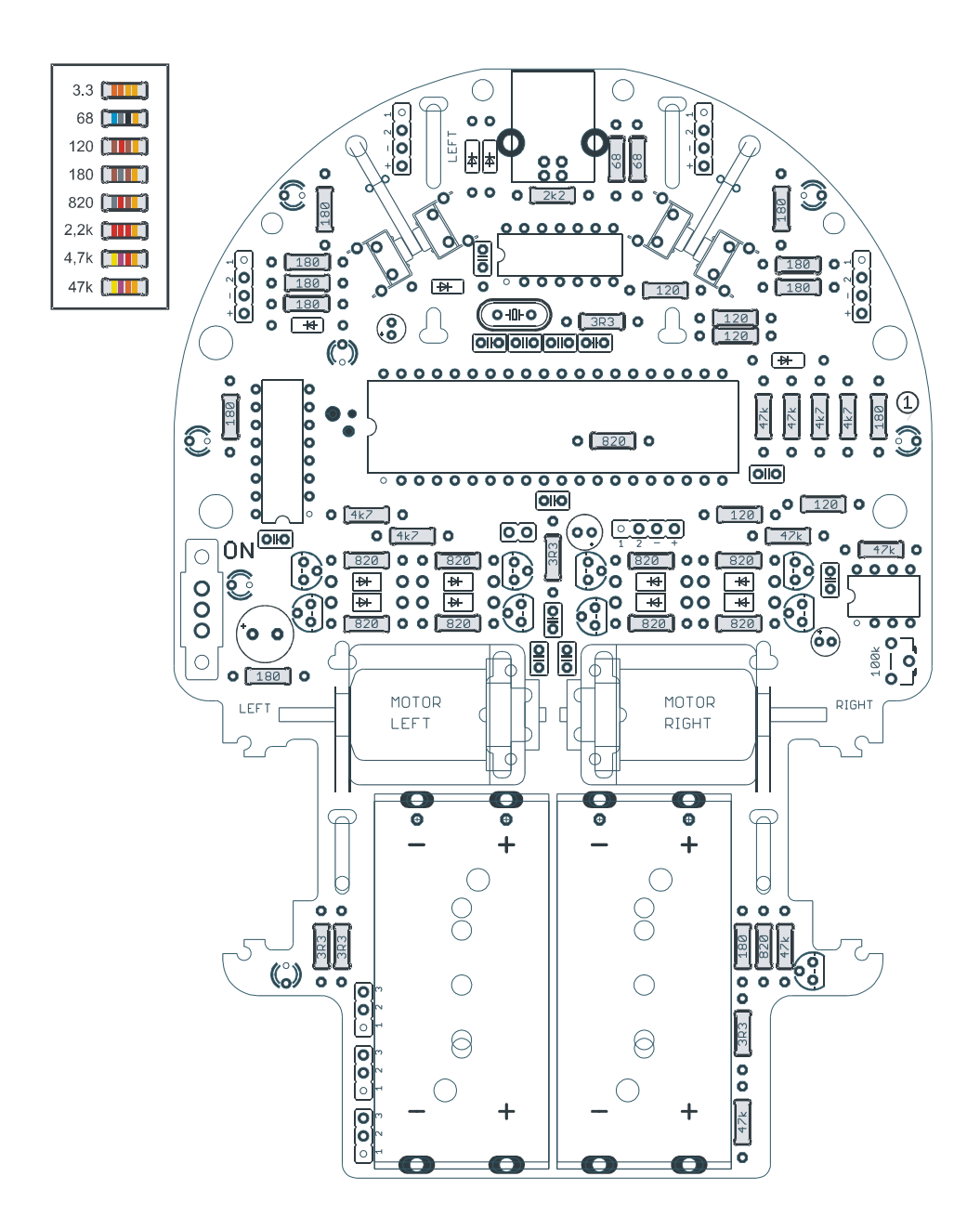

### **2.3.2 Zener-/Schottky-Dioden**

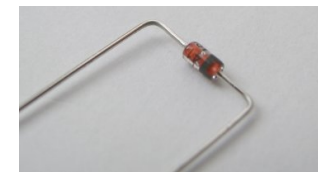

Die Zener-Dioden **D9** und **D10** vom Typ BZX83V003.6 (bzw. 55C3V6) und die Schottky-Dioden **D11**, **D12** und **D14** vom Typ BAT85 müssen vor der Bestückung wie die

Widerstände zurecht gebogen werden. Dabei muss man jedoch auf die **Polarität** achten! Der weiße Strich bzw. das Schaltsymbol auf dem Bestückungsdruck zeigt an, auf welche Seite der Ring der Diode (Kathode) eingelötet wird.

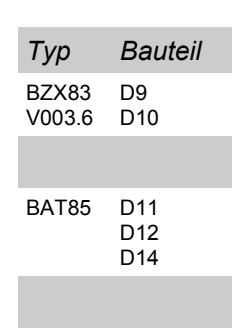

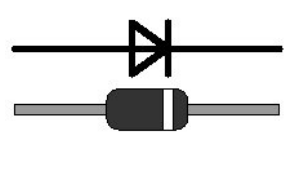

Die Grafik zeigt das Schaltsymbol einer Diode und darunter die Diode als Bauteil. Beim Einlöten muss darauf geachtet werden, dass der Ring der Diode auf der Seite des senkrechten Strichs des Symbols eingelötet wird.

*Tip:* Die Schottky-Dioden haben die Bezeichnung *BAT85* in kleiner Schrift aufgedruckt und sind zu dritt auf einem Streifen abgepackt.

### **2.3.3 Silizium-Dioden**

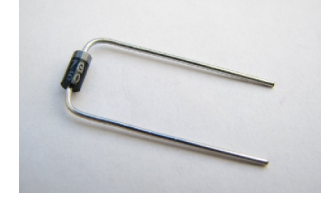

Auch die Silizium-Dioden **D1-D8** vom Typ 1N4007 müssen vor der Bestückung wie die Widerstände zurecht gebogen werden. Dabei muss auf die **Polarität** geachtet werden! Der weiße Strich bzw. das

Schaltsymbol auf dem Bestückungsdruck zeigt an, auf welche Seite der Ring der Diode (Kathode) eingelötet wird.

### **2.3.4 Keramik-Vielschicht-Kondensatoren**

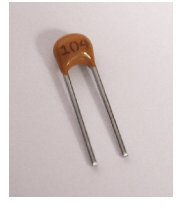

Die Platine wird mit insgesamt zehn Keramik-Vielschicht-Kondensatoren bestückt. Dabei haben die Kondensatoren C9 und C10 einen Wert von 10 nF (Aufdruck: 103). C9 wird auf **Platine** ➅, C10 wird auf **Platine** ➆ bestückt. Die übrigen Kondensatoren C4, C6, C7, C8,

C14, C15, C16 und C22 haben einen Wert von 100 nF (Aufdruck: 104). Es muss beim Einbau keine Polarität beachtet werden.

*Info*: Der Aufdruck 104 bedeutet 10\*10^4 pF, oder

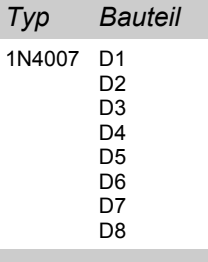

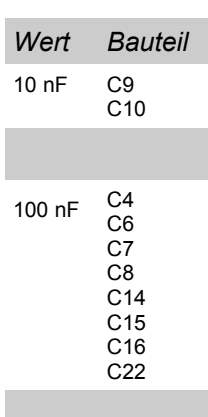

allgemein: Der Aufdruck *xyz* steht für eine Kapazität von *xy*\*10^*z* pF.

### **2.3.5 Scheibenkondensatoren**

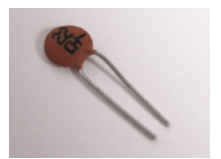

Die vier Scheibenkondensatoren **C1**, **C2**, **C12** und **C13** haben eine Kapazität von 22 pF (Aufdruck: 22), auf eine Polarität muss nicht geachtet werden.

### **2.3.6 Quarz**

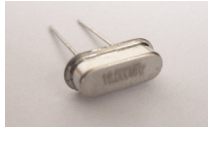

Der Quarz **Q10** hat einen Frequenz von 15,000 MHz. Das Gehäuse sollte nach dem Einbau keinen Kontakt zur Platine haben (optimal: 1mm Abstand zur Platine).

Eine Polarität muss beim Einbau nicht beachtet werden.

Tip: Man kann einen 1mm dicken Pappstreifen vor dem Einlöten zwischen Platine und Quarz schieben, den Quarz dann anlöten und anschließend den Pappstreifen vorsichtig wieder herausziehen.

### **2.3.7 IC-Sockel**

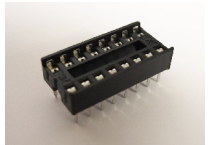

Es werden insgesamt vier IC-Sockel eingelötet. Für den Hauptcontroller ATmega16 wird der 40-polige, für den ATtiny44 wird der **14-polige**, für den

*Typ Bauteil* 40-pol 16-pol 14-pol 8-pol IC1 IC3 IC2 IC4

Demultiplexer 74HC139 wird der **16-polige** und für den Operationsverstärker LM358 wird der 8-polige Sockel auf der Platine eingelötet. Die **Einkerbung** im Sockel muss in die selbe Richtung zeigen, wie die Markierung auf der Platine. **Die ICs werden erst später in die Sockel gesteckt!**

### **2.3.8 NPN-Bipolar-Transistoren**

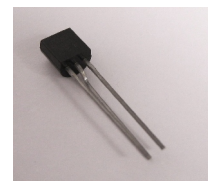

Die vier NPN-Bipolar-Transistoren **T4**, **T5**, **T8** und **T9** sind vom Typ BC337. Bei der Bestückung ist dar dass die abgeflachte Seite **Transistoren in die gleiche** 

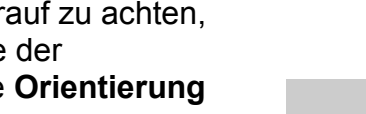

zeigt, wie auf der Platine angegeben ist.

**!! Wichtig !!** Der NIBObee darf niemals **ohne bestückten IC3** (74HC139) eingeschaltet werde, da sonst die **Transistoren zerstört** werden!

http://nibobee.nicai-systems.de 21

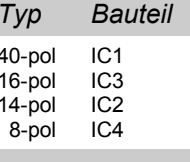

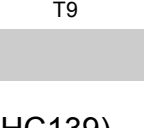

T5 T8

*Typ Bauteil* BC337 T4

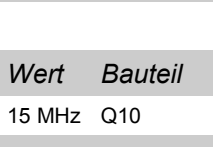

*Wert Bauteil* 22 pF C1

C2 C12 C13

### **2.3.9 PNP-Bipolar-Transistoren**

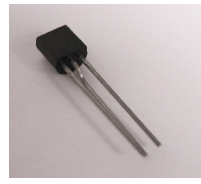

Die fünf PNP-Bipolar-Transistoren **T1, T2**, **T3**, **T6** und **T7** sind vom Typ BC327. Bei der Bestückung ist darauf zu achten, dass die abgeflachte Seite der Transistoren in die gleiche **Orientierung**

zeigt, wie auf der Platine angegeben ist.

### **2.3.10 IR-Phototransistoren**

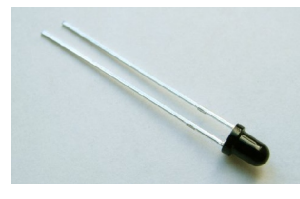

Die Phototransistoren **PT3**-**PT5** messen die reflektierte IR-Strahlung. Sie werden auf der **Platine** ➇ eingelötet. Dabei muss die **Polarität** beachtet werden: Das

*Typ Bauteil* Phototransistor PT1 PT2 PT3 PT4 PT<sub>5</sub>

**kurze** Beinchen muss jeweils in das **rechteckige** Lötpad.

**PT1** und **PT2** dienen zur Messung der Motordrehzahl. PT1 wird auf **Platine** ➅ und PT2 wird auf **Platine** ➆ eingelötet. Dazu werden die Phototransistoren von der Platinenunterseite so durch das Loch gesteckt, dass das **kürzere** Beinchen auf das Lötpad mit der Kennzeichnung "**C**" für Kathode eingelötet werden kann. Anschließend werden die Beinchen in Richtung der länglichen Lötpads auf der Platinenunterseite umgebogen:

Platine  $\oslash$  Unterseite: Platine  $\oslash$  Oberseite:

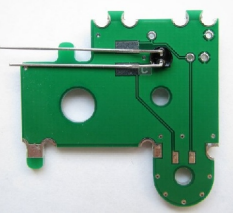

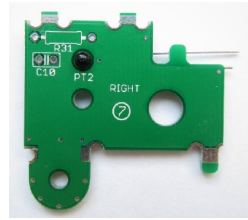

**Vor** dem Einlöten und **nach** dem Umbiegen sollten die Beinchen auf die richtige Länge gekürzt werden!

Falls die Phototransistoren nicht durch die Bohrung passen, muss das Loch mit einem 3mm Bohrer um **wenige hundertstel mm** geweitet werden.

### **2.3.11 IR-LEDs**

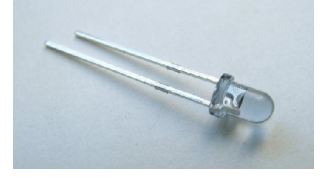

Die IR-LEDs IR3 und IR4 werden auf der **Platine** ➇ eingelötet. Dabei muss die **Polarität** beachtet werden: Das **kurze** Beinchen muss jeweils in

*Typ Bauteil* IR-LED IR1 IR2 IR3 IR4

*Typ Bauteil* BC327 T1

> T2 T3 T6 T7

das **rechteckige** Lötpad. IR1 wird auf der **Unterseite** der **Platine** ➁, unter der Aufschrift "IR1" eingelötet. IR2 wird auf der **Unterseite** der **Platine** ➂, unter der Aufschrift "IR2" eingelötet. Das kurze Beinchen muss jeweils in das **rechteckige** Lötpad.

#### **2.3.12 LEDs**

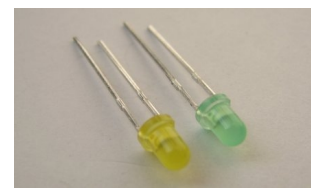

Die LEDs **LED0 - LED6** haben zwei Beinchen, ein kurzes (Kathode) und ein langes (Anode). Beim Einlöten muss die **Polarität** beachtet werden: Das **kurze** Beinchen muss jeweils in

das **rechteckige** Lötpad.

#### **2.3.13 Jumper 2-polig**

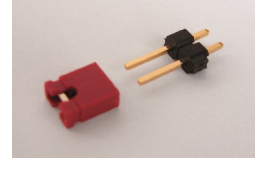

Der zweipolige Jumperstecker **JP7** lässt sich am besten mit bestücktem Jumper auflöten, da sich dann die Pins nicht verbiegen. Dabei sollte man aber auf eine kurze Lötzeit achten damit der Kunststoff nicht schmilzt.

Nach dem Einlöten wird der Jumper wieder **abgezogen**, um die Motorbrücke vorerst inaktiv zu lassen.

#### **2.3.14 Jumper 3-polig**

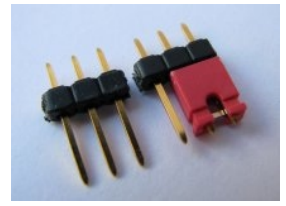

Die dreipoligen Jumperstecker **JP1**, **JP2**, **JP3** werden analog zum zweipoligen Jumper gelötet. Nach dem Einlöten werden die Jumper jeweils auf Pin1 und Pin2 gesteckt.

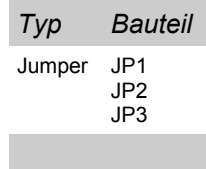

#### **2.3.15 Taster**

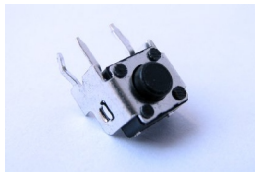

Der Einbau der Taster **SW1 - SW4** ist verpolungssicher. Sie müssen mit leichtem Druck bis zum Einrasten bestückt werden. (Siehe bestückte Hauptplatine auf Seite 15).

*Typ Bauteil* Taster SW1 SW2 SW3 SW4

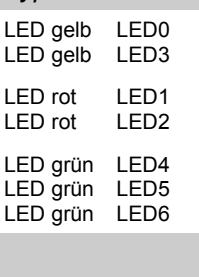

*Typ Bauteil*

*Typ Bauteil* Jumper JP7

### **2.3.16 Schalter**

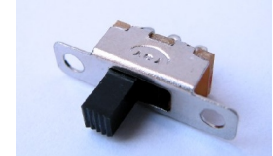

Der Schiebeschalter **S1** kann in zwei verschiedenen Orientierungen eingesetzt werden, die Funktionalität bleibt die gleiche.

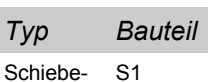

schalter S1

### **2.3.17 Elektrolytkondensatoren**

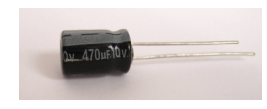

Bei der Bestückung der Platine mit dem 470µF (**C17**), dem 100µF (**C3**) und den beiden 4,7µF (**C5** und **C11**)

Elektrolytkondensatoren muss insbesondere auf deren **Polarität** geachtet werden:

Die **positiven** Anschlüsse sind auf der Platine durch ein "+" gekennzeichnet; am Kondensator erkennt man sie an den **-** *+ +* **längeren** Beinchen. Die negativen Anschlüsse sind auf der **-** *+* Platine als Thermalkontakte ausgeprägt, am Kondensator

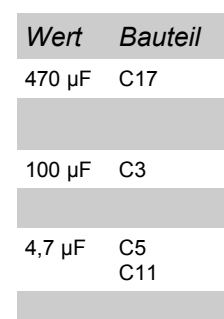

sind es die kürzeren Beinchen. Außerdem befindet sich auf dem Gehäuse eine "-" Markierung.

### **2.3.18 Potentiometer**

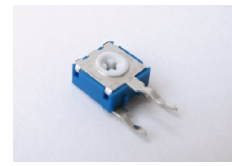

Beim Einbau des Potentiometers **R29** muss auf die richtige **Orientierung** geachtet werden. Der Einbau ist nur in einer Richtung möglich. Das Potentiometer dient zum Einstellen der

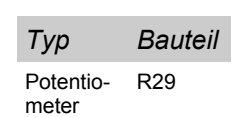

Empfindlichkeit der Odometriesensorik.

### **2.3.19 USB-Buchse**

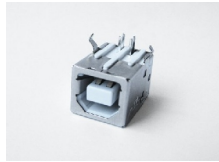

Beim Einbau der USB-Buchse **X6** sollte darauf geachtet werden, dass die kleineren Pinne nicht verbogen sind. Das Bauteil ist verpolungssicher.

*Typ Bauteil* USB-Buchse X6

### **2.3.20 Batteriehalter**

Nun werden die beiden Batteriehalter an der Hauptplatine befestigt. Dazu werden sie zunächst jeweils mit einem kleinen Kabelbinder festgebunden.

Je nach Lieferant fallen die Batteriehalter unterschiedlich aus und müssen **unterschiedlich eingebaut** werden:

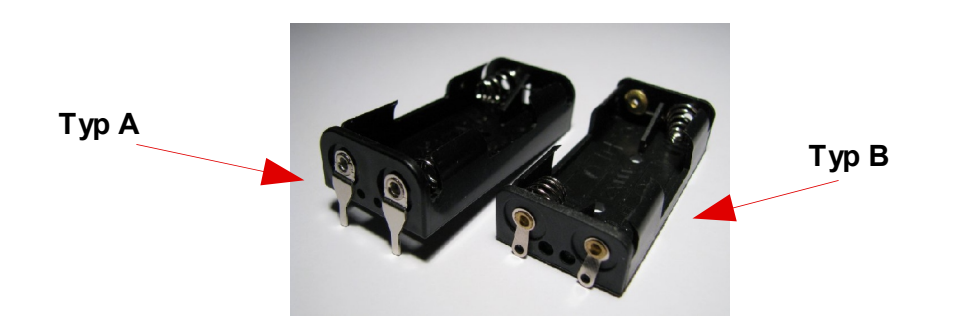

Beim Einbau orientiert man sich an den +/- Beschriftungen auf der Hauptplatine und an den +/- Beschriftungen in den jeweiligen Batteriehaltern auf der **Seite der Lötkontakte** (äußere Anschlußlaschen):

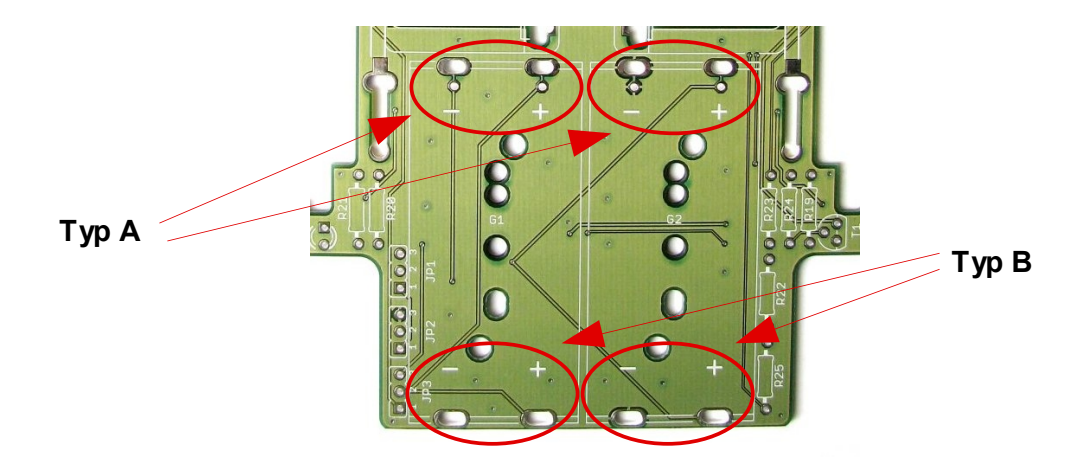

Die + bzw. - Markierung muß **nur an der Seite mit den Lötkontakten** mit den Markierungen auf der Platine übereinstimmen.

Die Batteriehalter vom **Typ B** werden dementsprechend so auf die Platine gelegt, dass die Anschlußlaschen (äußere Kontakte) zum **Platinenrand** zeigen:

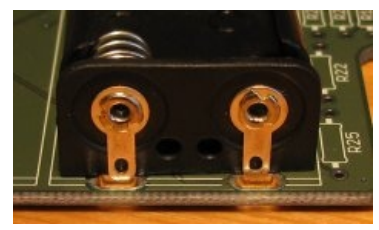

Bei den Batteriehaltern vom **Typ A** zeigen die Anschlußlaschen zur **Platinenmitte** hin.

Vor dem Einlöten werden die Batteriehalter mittels der kleinen Kabelbinder an der Platine befestigt:

Durch die zwei Bohrlöcher wird der Kabelbinder wie folgt gezogen:

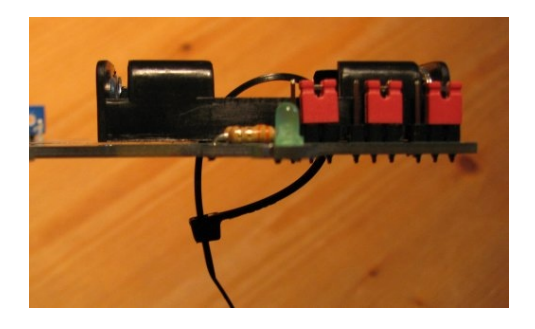

Dann wird der Kabelbinder festgezogen:

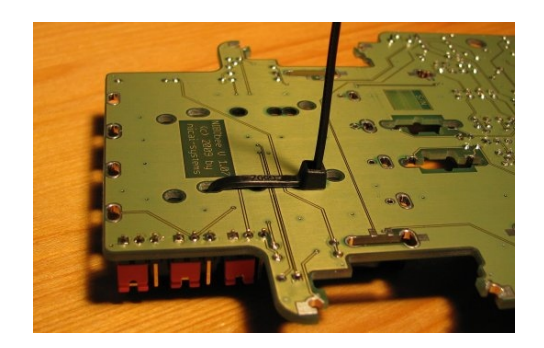

Nun wird der Kabelbinder bündig mit einem Seitenschneider abgeschnitten. Der andere Batteriehalter wird analog befestigt.

Abschließend werden beide Batteriehalter (jeweils an 2 Kontakten) an der Platine fest gelötet.

Bei den Batteriehaltern vom **Typ B** sieht das Ergebnis wie folgt aus:

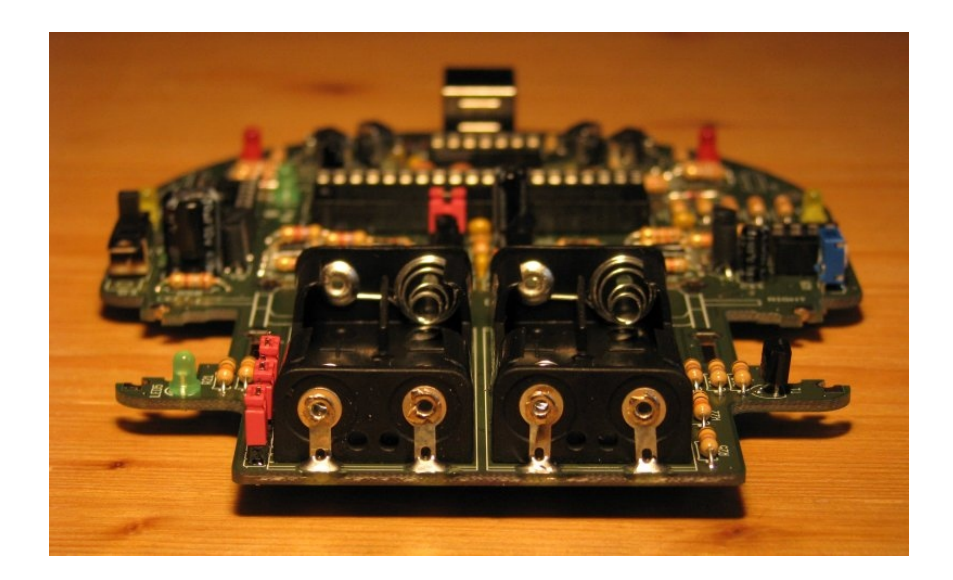

### **2.4 Optische Überprüfung der Platine**

Bevor die Platine erstmalig an eine Stromversorgung angeschlossen wird, müssen sämtliche Bauteile auf die richtige Bestückung überprüft werden. Dazu müssen zunächst sämtliche Bauteilwerte überprüft werden.

Anschließend müssen der korrekte Einbau und insbesondere die richtige Orientierung, beziehungsweise Polung, überprüft werden.

Danach sollte man alle Lötstellen auf Kurzschlüsse prüfen und sich vergewissern, dass weder auf der Ober- noch auf der Unterseite der Platine Lötzinn- oder Drahtreste vorhanden sind.

#### **!! Wichtig !!**

Der Roboter darf auf keinen Fall **ohne bestückten IC3** (74HC139) **eingeschaltet** werden, da sonst die Transistoren der Motorbrücke durchbrennen!

### **2.5 Montage**

#### **2.5.1 Vorbereitende Arbeiten**

Die beiden **roten** Doppelzahnräder werden auf die **kurzen** Stahlachsen (3x20 mm) aufgepresst. Dazu wird die Achse zunächst mit Hilfe eines Hammers in die Seite mit dem **kleinen** Ritzel gesteckt:

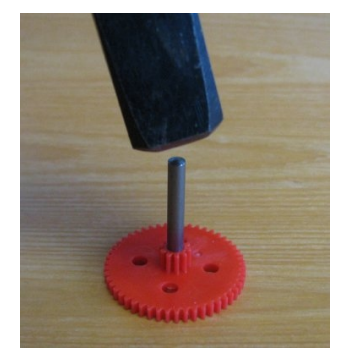

Danach wird die Achse **vorsichtig** mit dem Hammer durch die Bohrung getrieben. Das Zahnrad sollte sich anschließend in der Mitte der Achse befinden:

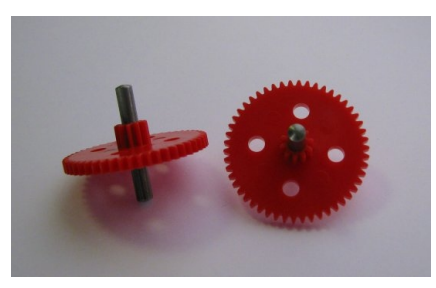

*Tip:* Gut geht dies z.B. an einer Tischkante:

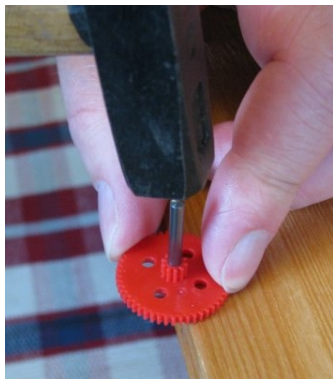

Nun werden die beiden **weißen** Zahnräder auf die beiden **langen** Stahlachsen (3x37 mm) aufgepresst.

Dazu wird die Achse zunächst mit Hilfe eines Hammers in die Seite mit dem **kleinen** Ritzel gesteckt. Danach wird die Achse **vorsichtig** mit dem Hammer durch die Bohrung getrieben.

Der Abstand vom kleinen Zahnrad bis zum Achsende muss dabei 17 mm betragen:

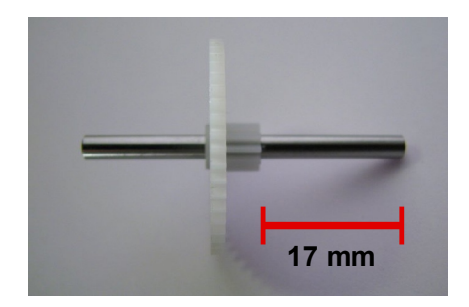

#### **2.5.2 Einbau der Motoren / Getriebeeinheit**

Jetzt werden die beiden **Motoren** und die Platinen **Platine** ➅ und **Platine**  $\oslash$  **an der Hauptplatine befestigt.** 

Stecken Sie zunächst die beiden Motoren so in die Platinen, wie in der Abbildung zu sehen ist. Die Anschlusslaschen der Motoren zeigen dabei nach unten.

Sollte ein Motor sich nicht bis zum Anschlag in die Bohrung der Platine stecken lassen, kann die Bohrung vorsichtig mit einem 6mm Bohrer aufgeweitet werden.

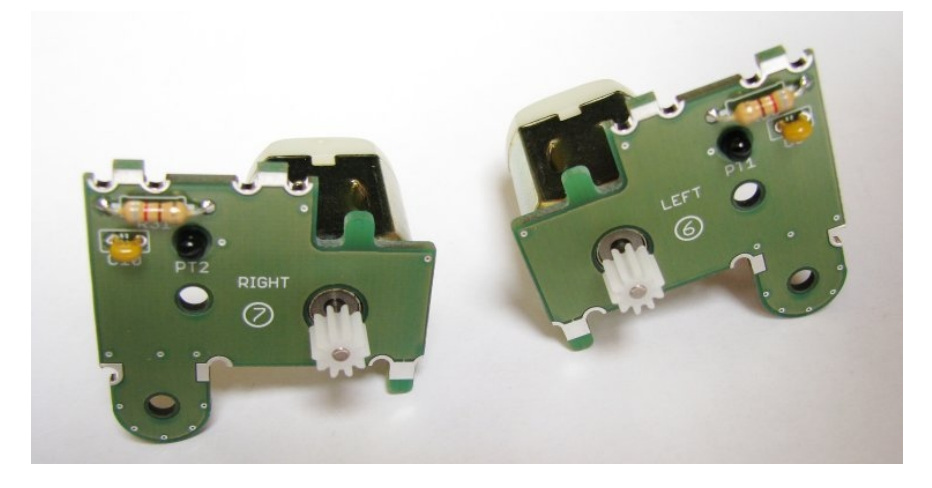

Wir beginnen mit der **linken Seite** (in Fahrtrichtung):

Stecken Sie die Platine ➅ nun so durch die passenden Schlitze der Hauptplatine, daß der Motor planar auf dem Bereich "MOTOR LEFT" zu liegen kommt. Dabei ist zu beachten, dass der Anschlussbereich des Motors genau in die Aussparung der Hauptplatine passt.

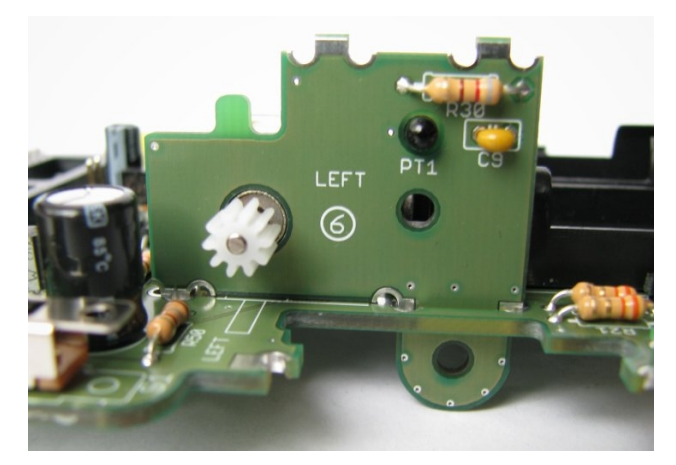

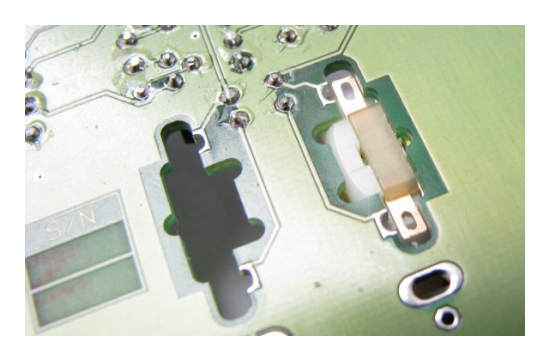

Nachdem der Motor richtig sitzt, wird die Platine ➅ zunächst an der mittleren Lötstelle an der Hauptplatine fest gelötet (siehe Fotos).

Die mechanischen Verlötungen funktionieren durch Kapilarwirkung: man verzinnt die jeweilige Stelle mit **relativ wenig Lötzinn**, erhitzt die Stelle danach jedoch noch ca. **10 Sekunden** mit dem Lötkolben, damit das Lötzinn durch die Kapilarwirkung nach innen gezogen wird und die Platinenteile fest miteinander verbunden werden.

*Tip:* Beim Zusammenlöten der Getriebeeinheit sollte auf eine **rechtwinklige** Ausrichtung der einzelnen Platinen geachtet werden, da ein späteres Auseinandernehmen des Getriebes nicht einfach ist.

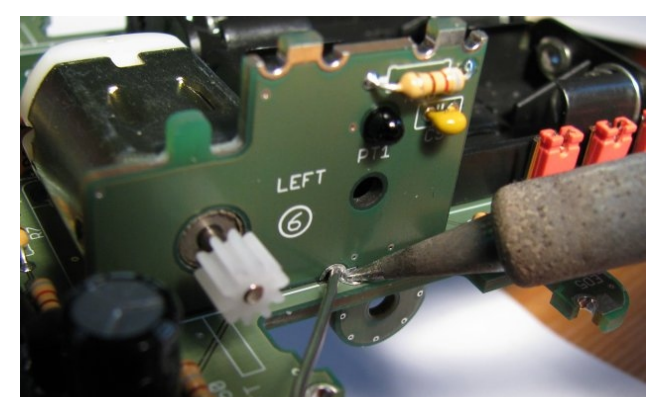

Das Ergebnis sollte in etwa so aussehen:

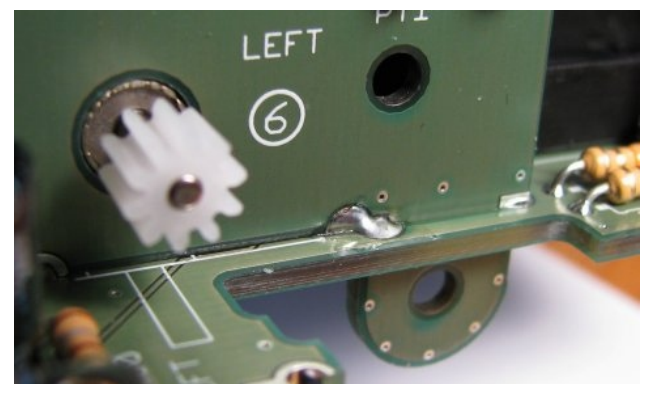

Nun werden die übrigen mechanischen Verbindungen (rote Pfeile) von der **Unterseite** her gelötet. Verwenden Sie auch dabei **nicht zu viel** Lötzinn!

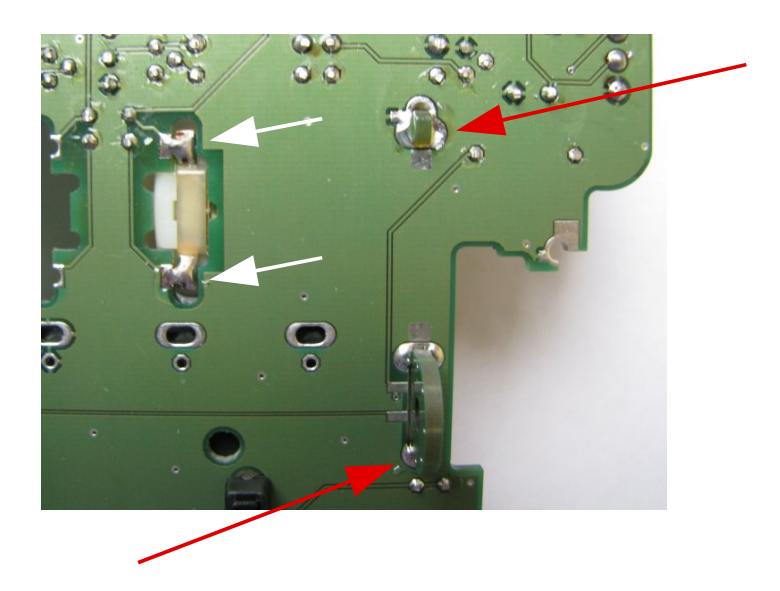

Weiterhin werden die Motorkontakte an der Platine fest gelötet (weiße Pfeile).

Nun müssen noch die beiden elektrischen Kontakte zwischen der Hauptplatine und Platine ➅ hergestellt werden:

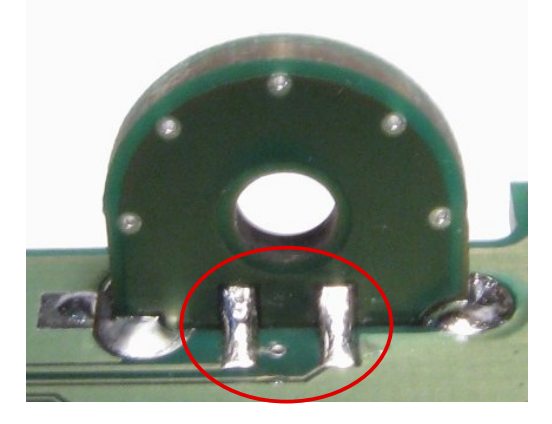

Jetzt wird das **linke Getriebe** montiert:

Stecken Sie den weißen Kunststoffdistanzring auf die kurze Achse mit dem roten Zahnrad (auf die dem kleinen Zahnrad gegenüberliegende Seite). Dann wird diese Achse mit dem Distanzring voran in die Bohrung unterhalb des Phototransistors PT1 gesteckt. Anschließend stecken Sie die lange Achse mit dem weißen Zahnrad (mit dem kleinen Zahnrad nach außen) in die untere Bohrung:

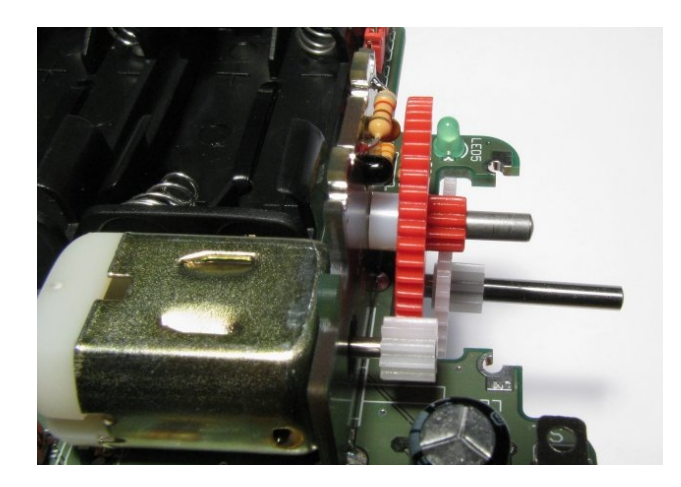

Das Getriebe wird mit der Platine ② fixiert (die Bauteile der Platine ② zeigen dabei nach innen). Anschließend wird die Abdeckplatte (siehe Foto) auf die Platinen ➅ und ② mit leichtem Druck aufgepresst.

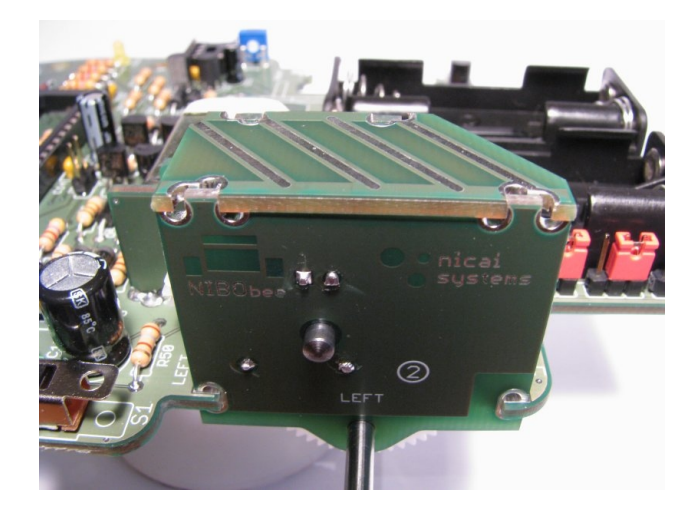

Von außen wird die Platine an vier Stellen fest gelötet:

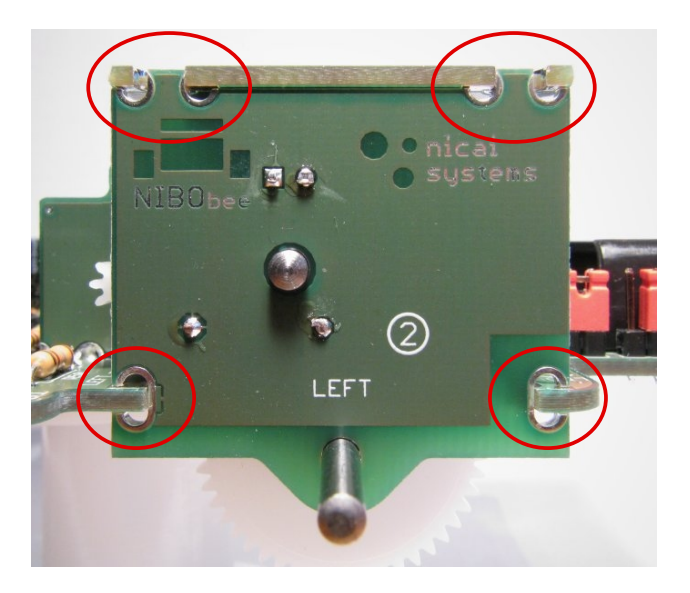

Auch hierbei wird wieder **relativ wenig Lötzinn** verwendet, und jede Lötstelle wird noch ca. 10 Sekunden zusätzlich erhitzt.

Das Ergebnis sollte in etwa so aussehen:

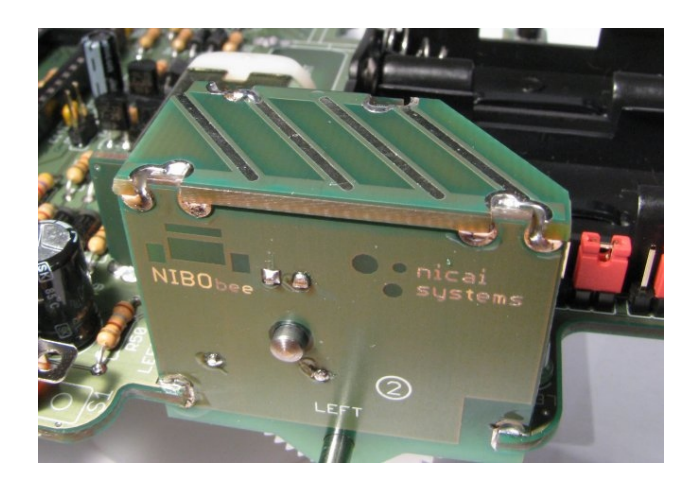

Von der Innenseite müssen zwei Stellen verlötet werden:

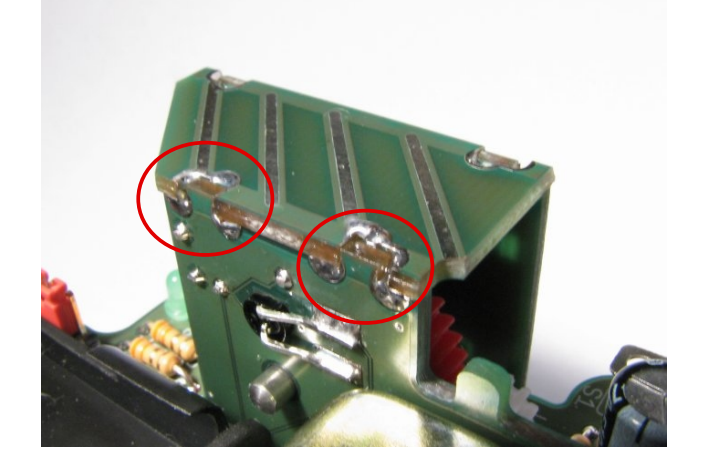

Damit ist die linke Getriebeeinheit komplett fertig.

Die **rechte Getriebeeinheit** wird nach dem selben Schema gebaut.

*Tip:* Durch leichtes Einfetten des Getriebes lassen sich leise Laufgeräusche erreichen.

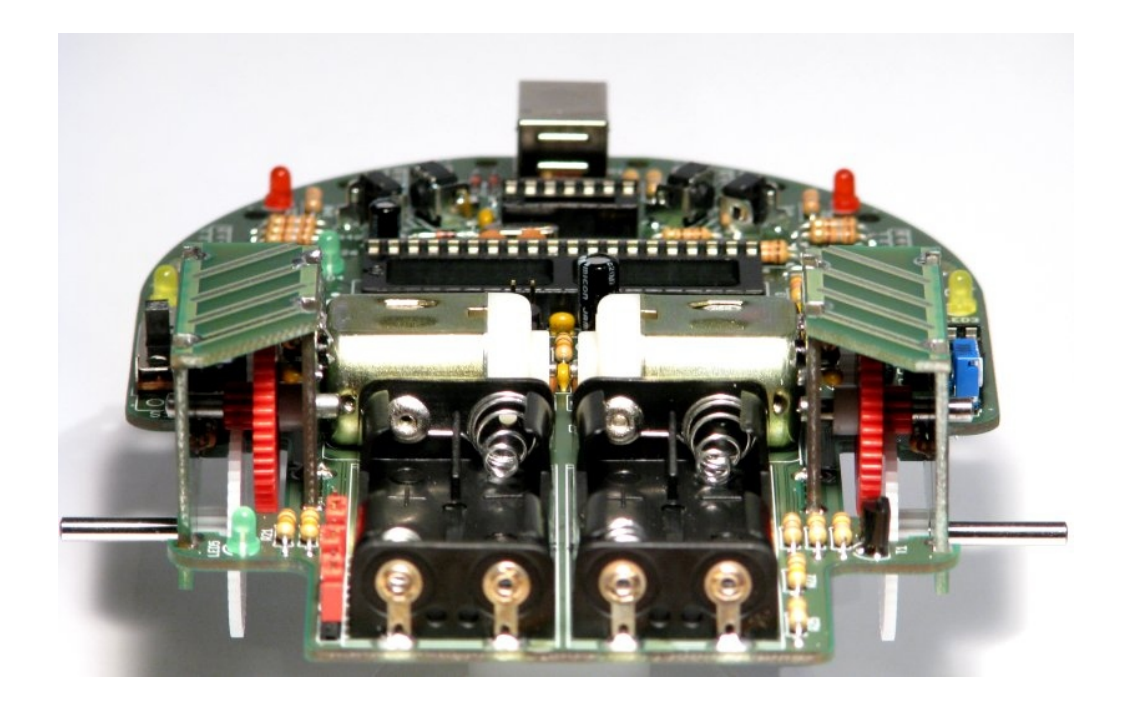

### **2.5.3 Montage des Sensorträgers**

Platinen ④ und ⑤ werden nun durch die Hauptplatine gesteckt. Damit das gut klappt, hält man die Platine leicht schräg und steckt den vorderen Teil als erstes fest. **Löten** Sie die Platinen noch **nicht** fest!!

Platine ④ ist mit LEFT markiert und muss in den Schlitz LEFT, Platine ⑤ ist für die rechte Seite.

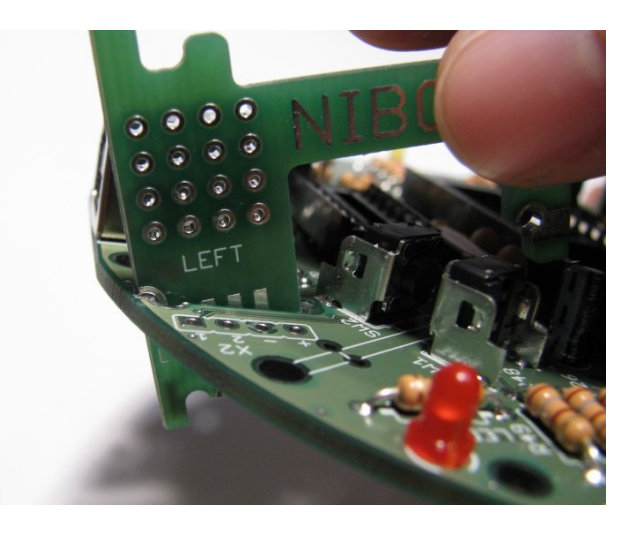

Von der Unterseite soll nun Platine ⑧ aufgesteckt werden. Dazu hält man die Platinen  $\circledast$  und  $\circledast$  fest, dreht die Hauptplatine um und steckt Platine  $\circledast$  so auf, dass man die Bauteile sehen kann. Dabei muss jedoch die **Orientierung** beachtet werden: die Platinen sind jeweils mit **R** und **L** gekennzeichnet.

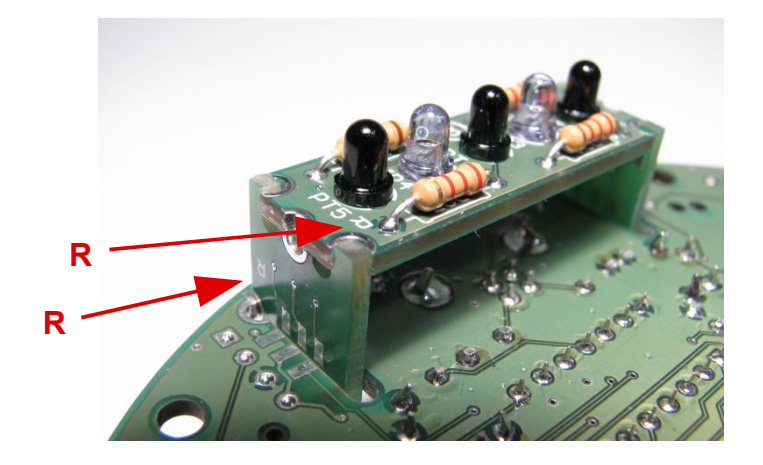

Wenn alles **gut ausgerichtet** ist, werden die Platinen nun mechanisch mit einander verlötet. Von den 6 Lötstellen der Platine ⑧ werden zunächst nur die **mittleren** beiden Stellen fest gelötet (rote Pfeile). Dann lötet man die Platinen ④ und ⑤ an der Hauptplatine fest (weiße Pfeile):

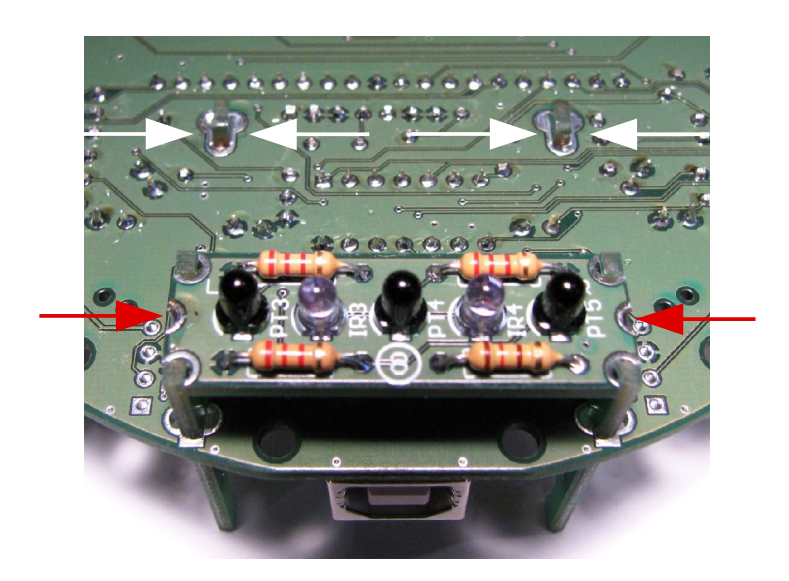

Jetzt sollte der mechanische Aufbau fest sitzen. Zum Abschluss werden noch die übrigen Kontakte auf **beiden Seiten** (insgesamt **12** Stück) hergestellt:

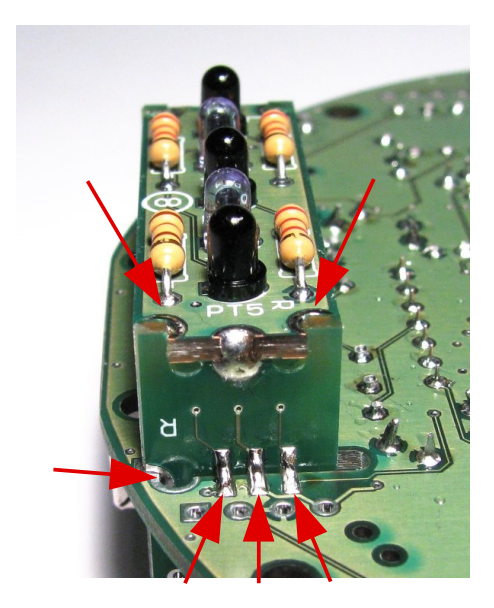

### **2.5.4 Montage der Fühler**

Als Vorbereitung wird durch die beiden länglichen Hilfsplatinen jeweils die Hälfte des mitgelieferten Stücks Silberdraht gesteckt und an beiden Seiten umgebogen:

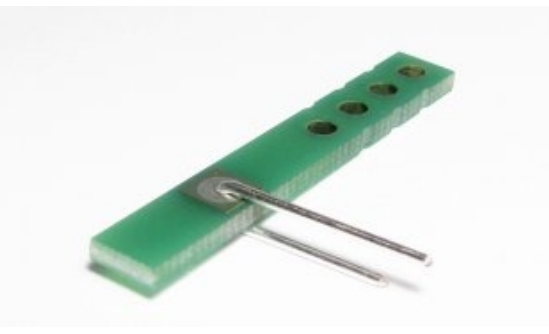

Der Draht wird von beiden Seiten an den Lötpads der Hilfsplatinen angelötet und anschließend durch die Bohrlöcher der Hauptplatine gesteckt:

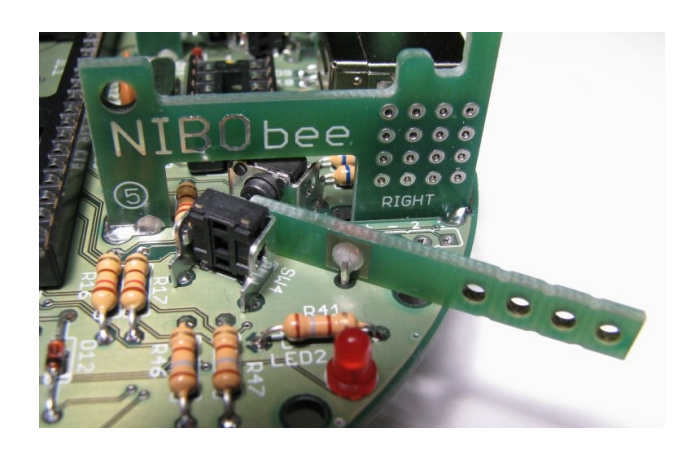

Von der Unterseite wird das Ganze mit den kleinen viereckigen Hilfsplatinen fixiert, die zunächst aufgesteckt und dann fest gelötet werden:

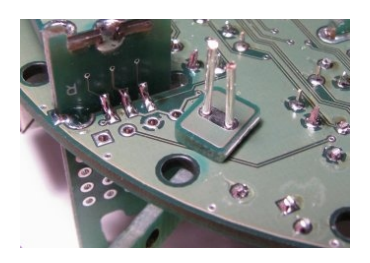

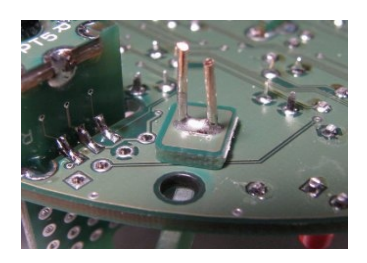

Dann werden die überstehenden Drahtstücke abgetrennt.

Jetzt werden die beiden langen Kabelbinder jeweils auf 10 cm gekürzt (an der richtigen Seite abschneiden!) und leicht zurecht gebogen. Der mitgelieferte Schrumpfschlauch wird halbiert:

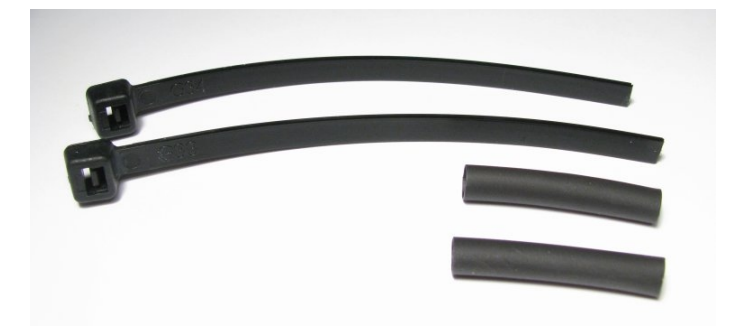

Nun wird der Kabelbinder mit dem Schrumpfschlauch auf die Hilfsplatine geschoben und mit dem Lötkolben fest geschrumpft. Der **linke** Fühler sollte dabei leicht nach **links** und der rechte Fühler nach rechts gebogen sein.

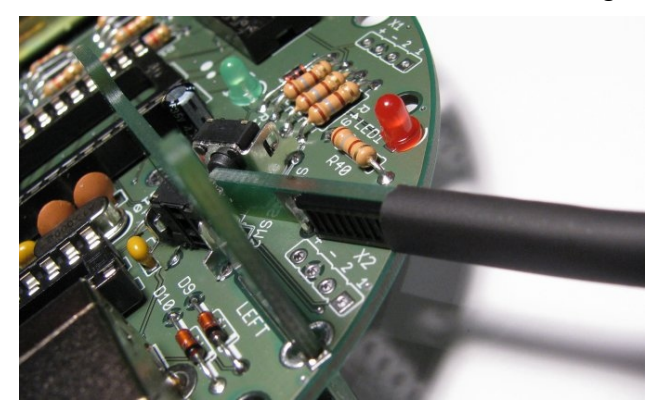

Beim Schrumpfen sollte darauf geachtet werden, daß der Lötkolben mindestens 3 mm vom Schrumpfschlauch entfernt bleibt.

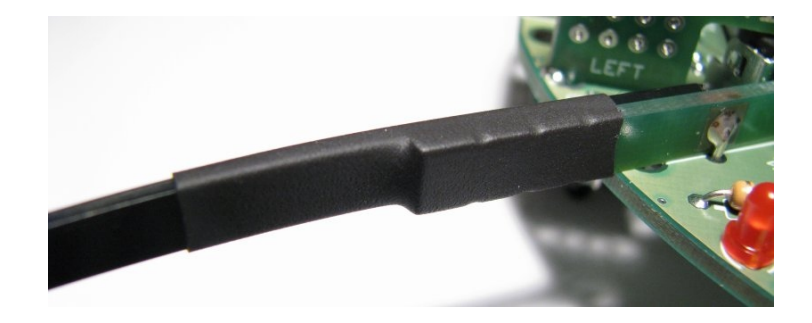

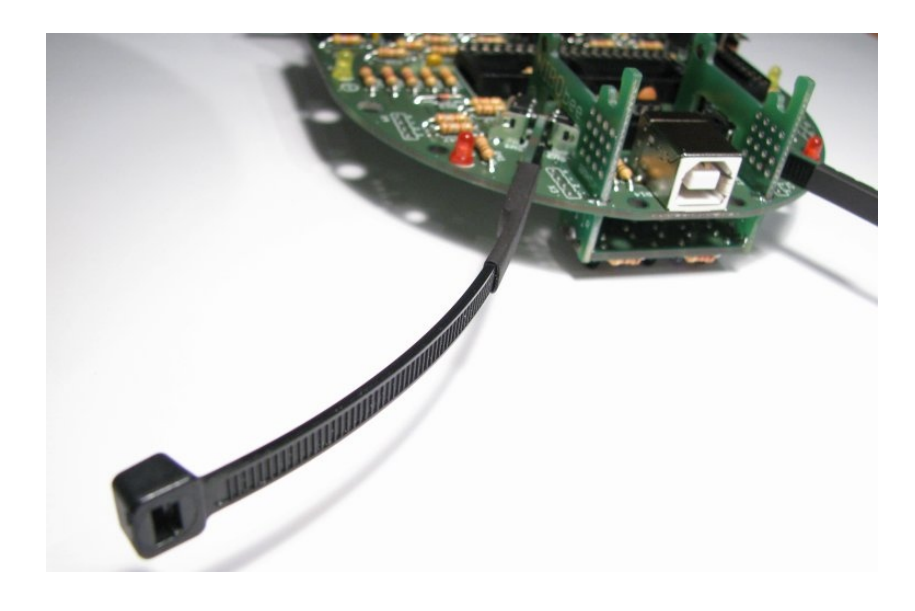

Das Ergebnis sollte in etwa so aussehen:

### **2.5.5 Aufstecken der Räder**

Die beiden Räder werden soweit auf die Antriebsachsen aufgesteckt, dass sie sich noch gut drehen lassen. Um das Getriebe nicht zu beschädigen, drückt man dabei am besten (z.B. mit einem Stift) gegen das andere Achsende:

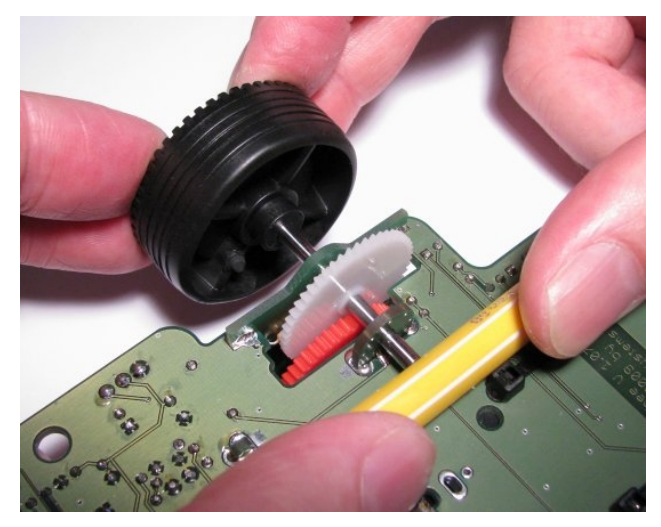

### **2.5.6 Aufkleben der Halbsphäre**

Die kleinere Halbsphäre wird mit z.B. mit Klebstoff oder Heißkleber, auf der Unterseite des NIBObee an der Hauptplatine fest geklebt:

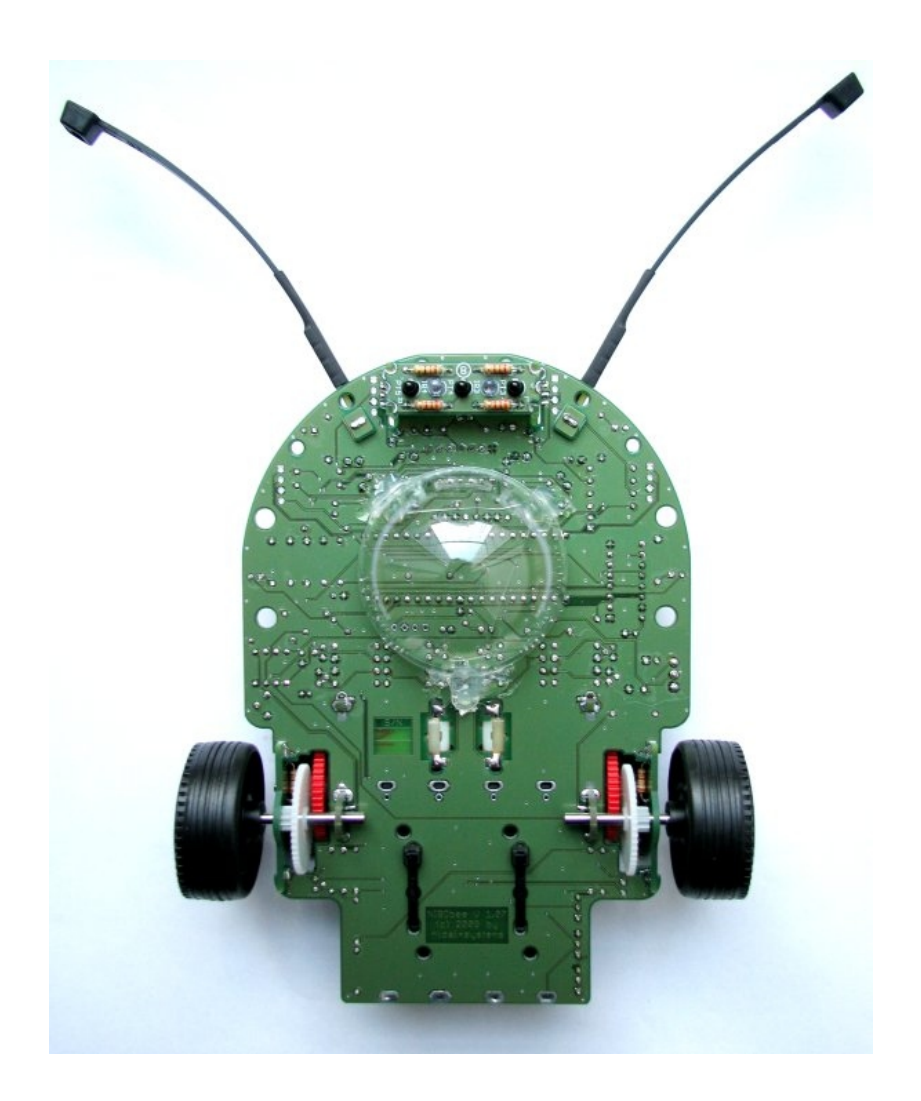

### **2.5.7 Einsetzten der ICs**

### **!! Wichtig !!**

Der Roboter darf auf keinen Fall **ohne bestückten IC3** (74HC139) **eingeschaltet** werden, da sonst die Transistoren der Motorbrücke durchbrennen!

Die vier ICs müssen nun vorsichtig mit leichtem Druck in der **richtigen Orientierung!** (die Einkerbungen auf den ICs sind auf der Platine gekennzeichnet) in den jeweils passenden Sockel gesteckt werden.

IC1: ATmega16 IC2: ATtiny44 IC3: 74HC139 IC4: LM358

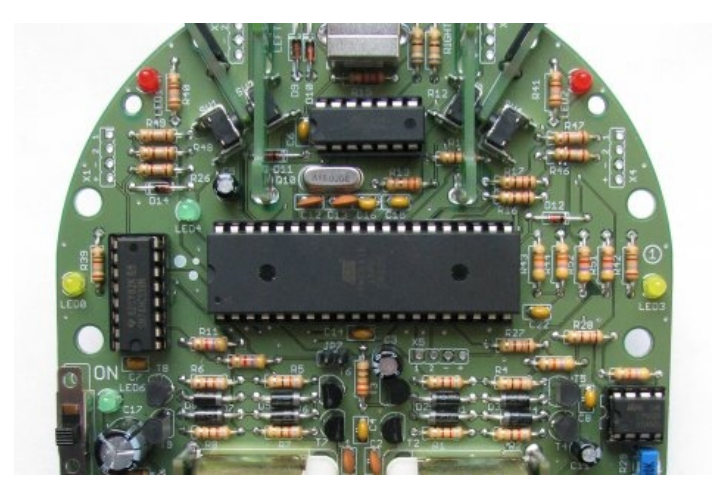

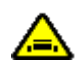

### **Die ICs sind elektrostatisch empfindliche Bauteile!**

Elektrostatisch empfindlich bedeutet, dass diese Bauteile durch bloßes Anfassen einer elektrisch geladenen Person zerstört werden können. Die elektrische Aufladung kann sehr schnell, beispielsweise durch das Tragen von Kleidung aus Fleece-Stoff, oder durch das Laufen über einen Teppich erfolgen. Durch das Berühren von geerdetem Metall kann man sich einfach wieder entladen.

Abschließend wird noch die große Halbsphäre aufgesetzt – jetzt ist der NIBObee startklar!

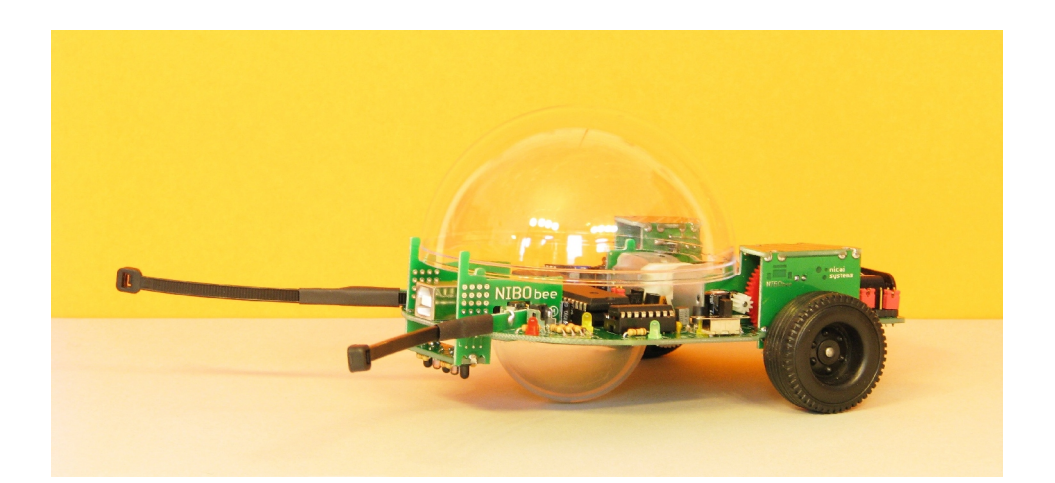

# **3 Inbetriebnahme**

Nach Abschluss der vorbereitenden Arbeiten kann der NIBObee nun erstmalig Schritt für Schritt in Betrieb genommen werden.

### **!! Wichtig !!**

Der Roboter darf auf keinen Fall **ohne bestückten IC3** (74HC139) **eingeschaltet** werden, da sonst die Transistoren der Motorbrücke durchbrennen!

- 1. Der NIBObee wird **ausgeschaltet**
- 2. Jumper **JP7** wird **entfernt**
- 3. Es werden 4 x Micro AAA 1,2V Akkus eingelegt

Jetzt wird der NIBObee eingeschaltet, daraufhin **muss** die grüne LED6 neben dem Einschalter leuchten.

Eventuell leuchten jetzt auch schon gelbe und rote LEDs, die wir für die weiteren Tests verwenden werden:

### **3.1 Testen der Bodensensoren**

Der NIBObee wird nun auf ein weißes Blatt gestellt. Daraufhin sollten beide roten LEDs (LED1 und LED2) aufleuchten. Hält man den NIBObee hingegen in die Luft, sollten diese beiden LEDs nicht leuchten.

### **3.2 Testen und Justieren der Odometriesensoren**

Nun wollen wir die Funktionalität der Odometriesensoren testen. Es soll sich zeigen, ob die Phototransistoren die Drehung der Räder detektieren können. Hierfür muss die Empfindlichkeit mit dem Potentiometer R29 eingestellt werden. Das Bauteil lässt sich mit einem kleinen Kreuzschraubendreher einstellen. Die korrekte Einstellung ist dann erreicht, wenn beim Drehen des rechten Rades die gelbe LED3 blinkt und beim Drehen des linken Rades die

gelbe LED0 blinkt.

### **3.3 Testen der Tastsensoren / Fühler**

Betätigen Sie den **linken** Fühler leicht nach **vorne** (in Fahrtrichtung) – von den LEDs 0 bis 3 darf jetzt nur die **LED1** leuchten.

Betätigen Sie den **linken** Fühler leicht nach **hinten** – von den LEDs 0 bis 3 darf jetzt nur die **LED0** leuchten.

Betätigen Sie den **rechten** Fühler leicht nach **vorne** – von den LEDs 0 bis 3 darf jetzt nur die **LED2** leuchten.

Betätigen Sie den **rechten** Fühler leicht nach **hinten** – von den LEDs 0 bis 3 darf jetzt nur die **LED3** leuchten.

#### **3.4 Testen der Motoren**

Zunächst muss nun der Jumper **JP7 gesteckt** werden.

**Vorsicht**, der NIBObee kann sich ab jetzt bewegen!

Bei Betätigung des linken Fühlers nach vorne sollte sich das linke Rad vorwärts, bei Betätigung nach hinten sollte es sich rückwärts drehen.

Entsprechendes probiert man bei der rechten Seite.

Wenn soweit alles funktioniert hat, kann man jetzt mit dem Tutorial (Einrichten der Programmierumgebung und Ausprobieren der Beispielprogramme) oder mit eigenen Programmen weitermachen, **viel Spaß!**

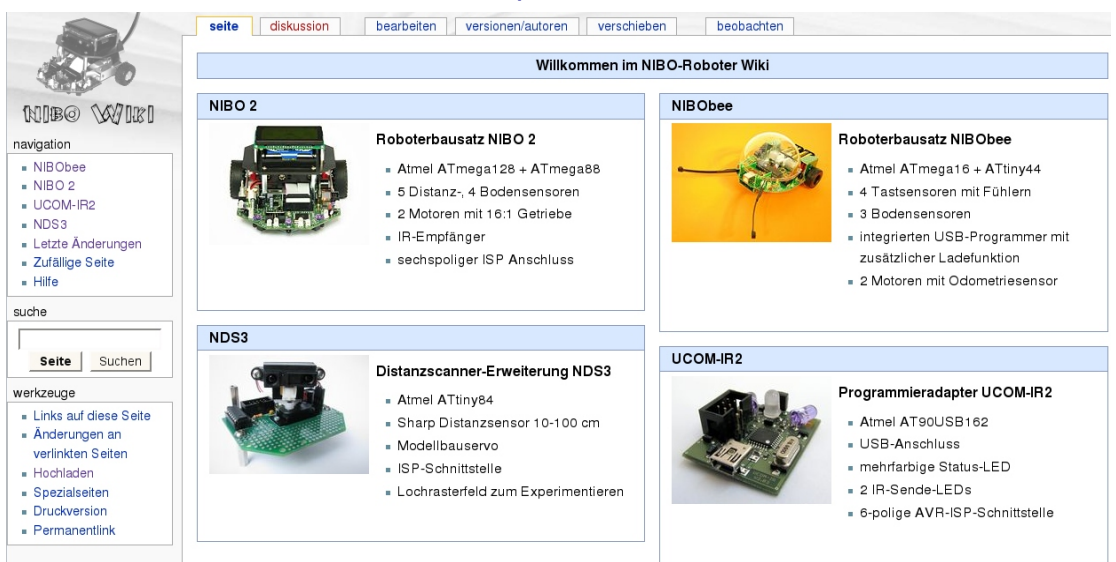

Weitere Informationen sind unter [http://www.nibo-roboter.de](http://www.nibo-roboter.de/) zu finden:

*Tip:* Auf [http://www.roboter.cc](http://www.roboter.cc/) können fertige Programme einfach ausprobiert oder auch eigene Programme erstellt werden. Alle Projekte werden

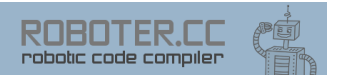

online auf **Roboter.CC** compiliert – die Installation einer lokalen Entwicklungsumgebung ist nicht notwendig. Die Verlinkung der Bibliotheken erfolgt automatisch.

### **3.5 Ladefunktion der Akkus über USB**

Die Akkus des NIBObee können aufgeladen werden, indem der NIBObee **eingeschaltet** über USB mit einem Rechner verbunden wird und die Jumper JP1, JP2 und JP3 in die "vordere Stellung" (siehe Fotos) umgesteckt werden:

Normaler Betrieb:

<span id="page-47-0"></span>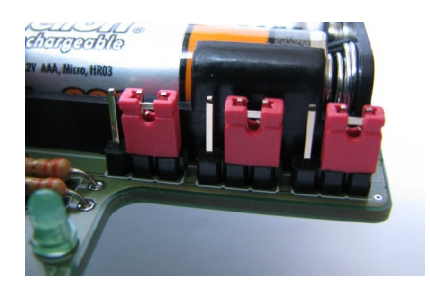

Ladebetrieb:

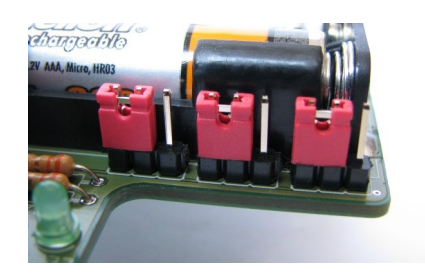

Die auf den Fotos zu sehende **grüne LED5** zeigt den **Ladezustand** an:

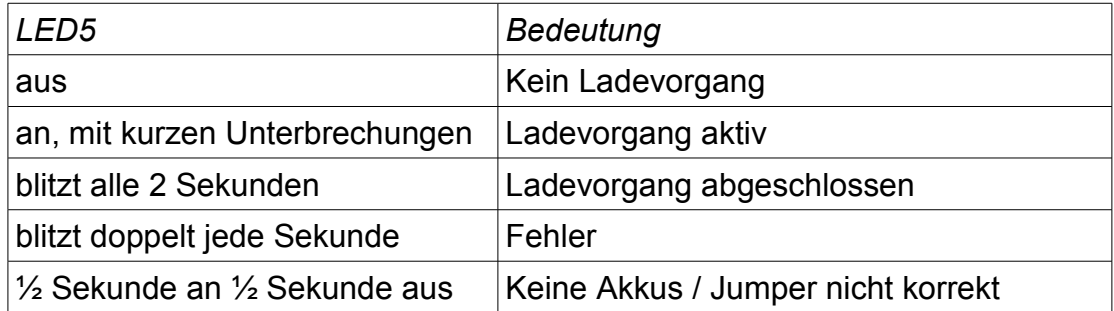

Der Ladevorgang ist zeitgesteuert und wird automatisch nach 7 Stunden beendet.

# **4 Anhang**

### **4.1 Widerstandsfarbcode**

Die Werte von Kohleschichtwiderständen werden mit 4 Farbringen anhand nachfolgender Tabelle codiert:

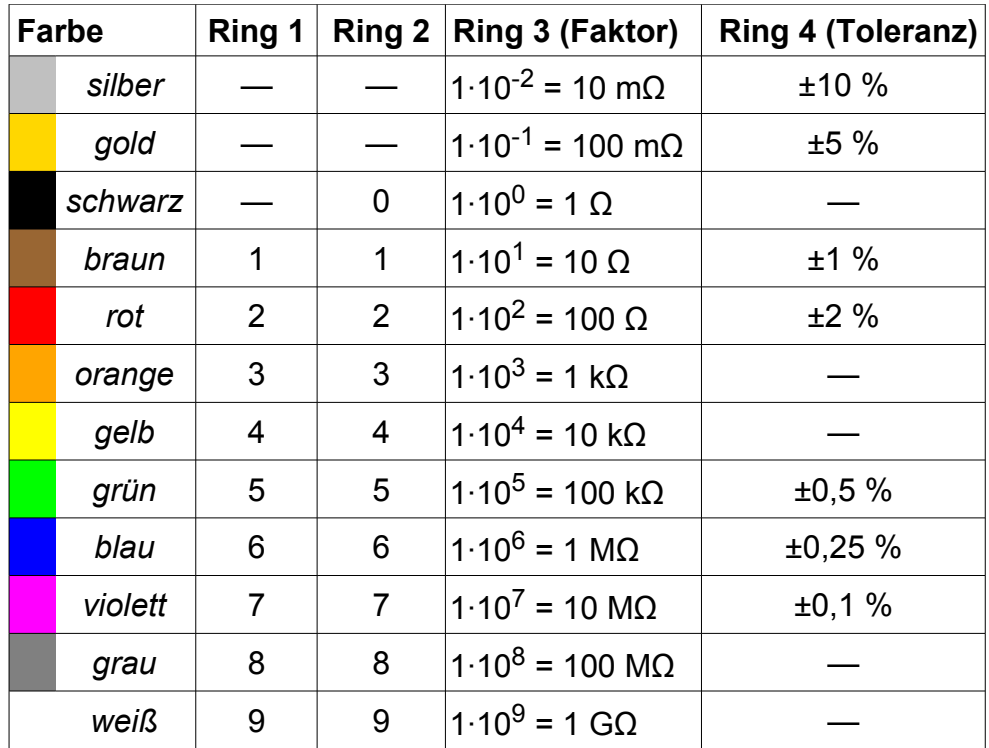

### **4.2 THT - Bauteilliste**

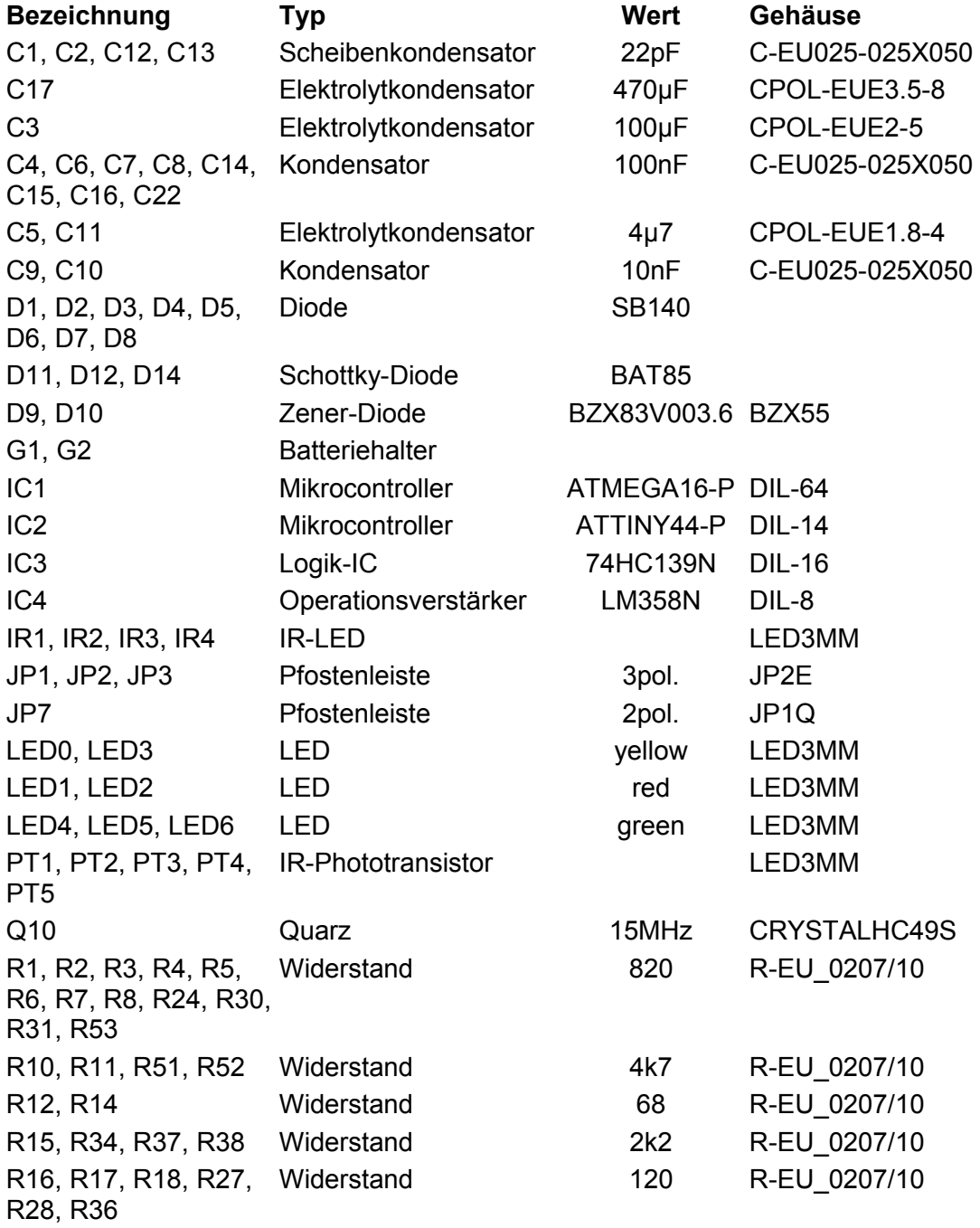

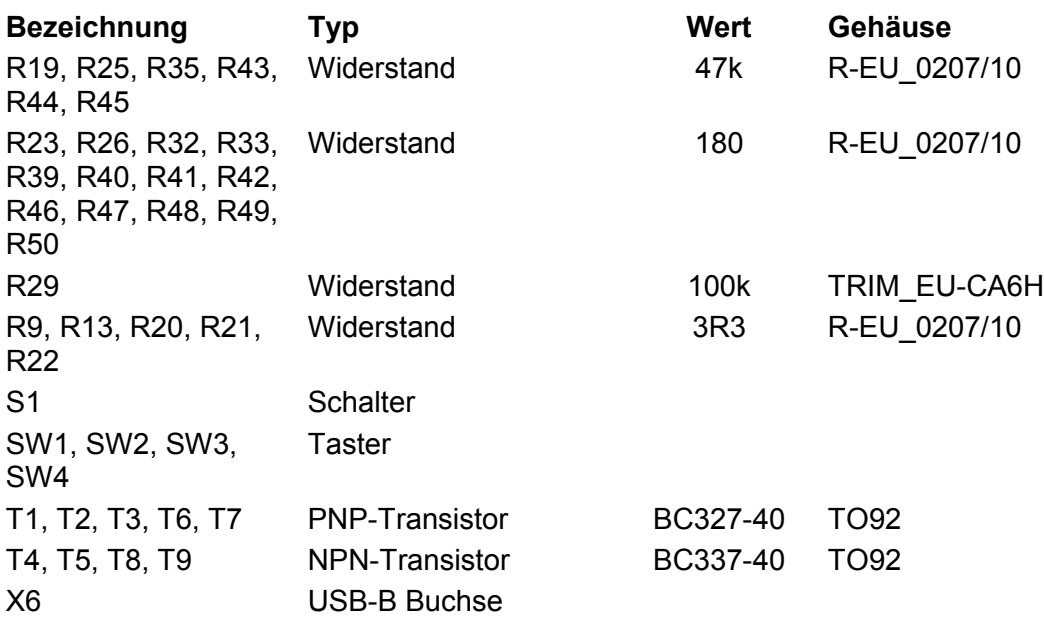

## **5 Links zu weiterführenden Internetseiten**

In diesem Unterkapitel ist eine ausgewählte Linksammlung zu themenähnlichen Internetseiten aufgeführt.

#### **Entwicklungsumgebungen:**

- Atmel: [http://www.atmel.com](http://www.atmel.com/) Webseite vom Hersteller der Mikrocontroller. Dort gibt es Datenblätter, Applikationsbeispiele und die Entwicklungsumgebung AVRStudio.
- WinAVR:<http://winavr.sourceforge.net/>AVR-GCC Compiler für Windows mit vielen Extras und "Add-on" für das AVRStudio.
- AVRDude:<http://savannah.nongnu.org/projects/avrdude/>Freie Programmiersoftware (für den NIBObee geeignet).

#### **Weitere Informationen:**

- NIBObee Hauptseite: [http://nibobee.nicai-systems.de](http://nibobee.nicai-systems.de/) Die Homepage des NIBObee Herstellers. Liefert technische Informationen, die Bauanleitung und weitere Links.
- NIBObee und Nibo2 Wiki: [http://www.nibo-roboter.de](http://www.nibo-roboter.de/) Liefert alle Informationen rund um den NIBObee und den Nibo2.
- Shop: [http://shop.nicai-systems.de](http://shop.nicai-systems.de/) Online-Shop für die Nibo Roboter und Erweiterungssets.
- Mikrocontroller: [http://www.mikrocontroller.net](http://www.mikrocontroller.net/) Alles über Mikrocontroller und deren Programmierung.
- AVRFreaks: [http://www.avrfreaks.net](http://www.avrfreaks.net/) Informationen rund um den AVR.
- RoboterNetz: [http://www.roboternetz.de](http://www.roboternetz.de/) Portal zum Thema Robotik.
- Roboter.CC: [http://www.roboter.cc](http://www.roboter.cc/) robotic online code compiler.